# Opera 240 System Manual

#### **Safety Notes**

- This unit should only to be opened by service personnel.
- There are no serviceable parts inside the housing

Specifications are subject to change without notice.

Facilities described may or may not be supported by your network. Opera 240 and Operafone are the registered trademark of MDS Gateways. This documentation refers to: software version 20.044 or higher for the IP system phones and software version 13.111 or higher for the Opera 240 system.

DM 966 rev 13

# Contents

| <u>1.</u> | Introduction                                                          | 5          |
|-----------|-----------------------------------------------------------------------|------------|
| 1.1.      | Overview of the Opera 240                                             | 5          |
| 1.1.      | Status LEDs                                                           |            |
| 1.2.      | Connectors on the basic 19" rack                                      |            |
| 1.3.      | ISDN Primary Rate Interface card                                      |            |
| 1.5.      | ISDN Frinary Rate Interface card<br>ISDN2 Four-Basic Rate Access card |            |
| 1.6.      | Eight-FXS analogue a/b phones (pots) card                             | 9<br>Q     |
| 1.7.      | Eight-UPN digital system phones' card                                 | 10         |
| 1.8.      | Features and Dialling Codes                                           |            |
| <u>2.</u> | Svstem Mounting. Wiring and Connection on the LAN                     | 13         |
| • •       |                                                                       | 40         |
| 2.1.      |                                                                       |            |
| 2.2.      | Rack mounted control unit                                             |            |
| 2.3.      | Wall Mounting the Opera 240                                           |            |
| 2.4.      | System Wiring                                                         | 14         |
| 2.5.      | Three step IP Set-up flow chart                                       |            |
| 2.6.      | Program the IP address of the system into the range of the LAN        | 17         |
| <u>3.</u> | Configure the system from the Browser                                 | 20         |
| 3.1.      | Browser based programming                                             | 20         |
| 3.2.      | Enter Browser Based System Programming                                |            |
| 3.3.      | System Programming Page                                               |            |
| 3.4.      | Manual Programming of the SIP trunk lines                             |            |
| 3.5.      | Programming the External Lines                                        |            |
| 3.6.      | Programming the Ringing Assignment                                    | 29         |
| 3.7.      | Programming the Trunk Access digits                                   | 30         |
| 3.8.      | Renumbering the UPN digital extensions                                | 31         |
| 3.9.      | Program other features using on-line Help                             | 31         |
| <u>4.</u> | Get Internet Access                                                   | 32         |
|           |                                                                       |            |
| 4.1.      | Universal Plug and Play (UPnP) available on site                      |            |
| 4.2.      |                                                                       |            |
| 4.3.      | Manual port forwarding, if the modem router does not support UPnP     | 34         |
| <u>5.</u> | Connect IP system phones                                              | 35         |
| 5.1.      | Connecting IP system phones                                           | 35         |
| 5.2.      | Auto discovery of IP system phones on the LAN                         |            |
| 5.3.      |                                                                       |            |
| 5.4.      | Entering the system phone IP registration parameters manually         |            |
| 5.5.      | Hotdesking                                                            |            |
| 6         | Expanding the overam by connecting clave realized                     | 00         |
| <u>6.</u> | Expanding the system by connecting slave racks                        | <u> 38</u> |

| 6.1.<br>exte                                                          | Assign IP Registration names and PINs on the Master system for all Slav                                                                                                    |                                                                      |
|-----------------------------------------------------------------------|----------------------------------------------------------------------------------------------------|----------------------------------------------------------------------|
| 6.2.                                                                  | Enter the IP address of the Master at each Slave                                                                                                    |                                                                      |
| 6.3.                                                                  | Register Slave extensions with the Master system                                                                                                    |                                                                      |
| 0.5.                                                                  |                                                                                                    |                                                                      |
| <u>7.</u>                                                             | Browser-based User Portal                                                                                                    | <u>42</u>                                                            |
| 7.1.                                                                  | User Portal overview                                                                                                    | 43                                                                   |
| 7.2.                                                                  | Install the Communicator synchronisation program on the User PC                                                                                                    |                                                                      |
| 7.3.                                                                  | Associate the Communicator with an Extension on the PBX                                                                                                    |                                                                      |
| 7.4.                                                                  | Download User Gmail or Outlook contacts to the PBX                                                                                                    |                                                                      |
| 7.5.                                                                  | Synchronise Contacts                                                                                                    |                                                                      |
| 7.6.                                                                  | Use the Communicator program to launch the User Portal                                                                                                    |                                                                      |
|                                                                       |                                                                                                    |                                                                      |
| <u>8.</u>                                                             | Software licences for additional functionality                                                                                                    | <u>     47</u>                                                       |
|                                                                       |                                                                                                    |                                                                      |
|                                                                       |                                                                                                    |                                                                      |
| 8.1.                                                                  | Installing software licences                                                                                                    | 48                                                                   |
| 8.1.<br>8.2.                                                          | •                                                                                                    |                                                                      |
| 8.2.                                                                  |                                                                                                    | 50                                                                   |
| 8.2.<br>App                                                           | Licence activation                                                                                                    | 50<br>52                                                             |
| 8.2.<br>App<br>Stai                                                   | Licence activation<br>endix I Power over Ethernet and Ethernet cable specifications                                                                                                    | 50<br>52<br>52                                                       |
| 8.2.<br>App<br>Stai<br>App                                            | Licence activation<br>endix I Power over Ethernet and Ethernet cable specifications<br>ndard Ethernet Cable                                                                                                    | 50<br>52<br>52<br>52                                                 |
| 8.2.<br>App<br>Star<br>App<br>App                                     | Licence activation<br>endix I Power over Ethernet and Ethernet cable specifications<br>ndard Ethernet Cable<br>endix II System Tones                                                                                                    | 50<br>52<br>52<br>52<br>53                                           |
| 8.2.<br>App<br>Star<br>App<br>App<br>App                              | Licence activation<br>endix I Power over Ethernet and Ethernet cable specifications<br>ndard Ethernet Cable<br>endix II System Tones<br>endix II Compatibility with third party headsets and analogue phones                                                                                                    | 50<br>52<br>52<br>52<br>53<br>54                                     |
| 8.2.<br>App<br>Star<br>App<br>App<br>App<br>App                       | Licence activation<br>endix I Power over Ethernet and Ethernet cable specifications<br>ndard Ethernet Cable<br>endix II System Tones<br>endix II Compatibility with third party headsets and analogue phones<br>endix IV Miscellaneous timer settings<br>endix V Environmental Specifications                                                                                                    | 50<br>52<br>52<br>52<br>53<br>53<br>54<br>55                         |
| 8.2.<br>App<br>Star<br>App<br>App<br>App<br>App                       | Licence activation<br>endix I Power over Ethernet and Ethernet cable specifications<br>ndard Ethernet Cable<br>endix II System Tones<br>endix II Compatibility with third party headsets and analogue phones<br>endix IV Miscellaneous timer settings                                                                                                    | 50<br>52<br>52<br>52<br>53<br>53<br>54<br>55<br>56                   |
| 8.2.<br>App<br>Star<br>App<br>App<br>App<br>App<br>App                | Licence activation<br>endix I Power over Ethernet and Ethernet cable specifications<br>ndard Ethernet Cable<br>endix II System Tones<br>endix II Compatibility with third party headsets and analogue phones<br>endix IV Miscellaneous timer settings<br>endix V Environmental Specifications<br>endix VI User settings, trunk accesses, ringing assignments and CLIs                                                                                                    | 50<br>52<br>52<br>53<br>53<br>54<br>55<br>56<br>62                   |
| 8.2.<br>App<br>Star<br>App<br>App<br>App<br>App<br>App<br>App         | Licence activation<br>endix I Power over Ethernet and Ethernet cable specifications<br>hdard Ethernet Cable<br>endix II System Tones<br>endix II Compatibility with third party headsets and analogue phones<br>endix IV Miscellaneous timer settings<br>endix V Environmental Specifications<br>endix VI User settings, trunk accesses, ringing assignments and CLIs<br>endi x VII Common Address Book Table<br>endix VIII IP Addresses and RAS Tables<br>endix IX Call Logging outputs and formats                                        | 50<br>52<br>52<br>53<br>53<br>54<br>55<br>56<br>62<br>63<br>65       |
| 8.2.<br>App<br>Star<br>App<br>App<br>App<br>App<br>App<br>App         | Licence activation<br>endix I Power over Ethernet and Ethernet cable specifications<br>ndard Ethernet Cable<br>endix II System Tones<br>endix II Compatibility with third party headsets and analogue phones<br>endix IV Miscellaneous timer settings<br>endix V Environmental Specifications<br>endix VI User settings, trunk accesses, ringing assignments and CLIs<br>endix VII Common Address Book Table<br>endix VIII IP Addresses and RAS Tables                                                                                      | 50<br>52<br>52<br>53<br>53<br>54<br>55<br>56<br>62<br>63<br>65       |
| 8.2.<br>App<br>Star<br>App<br>App<br>App<br>App<br>App<br>App<br>Diag | Licence activation<br>endix I Power over Ethernet and Ethernet cable specifications<br>hdard Ethernet Cable<br>endix II System Tones<br>endix II Compatibility with third party headsets and analogue phones<br>endix IV Miscellaneous timer settings<br>endix V Environmental Specifications<br>endix VI User settings, trunk accesses, ringing assignments and CLIs<br>endi x VII Common Address Book Table<br>endix VIII IP Addresses and RAS Tables<br>endix IX Call Logging outputs and formats                                        | 50<br>52<br>52<br>53<br>53<br>54<br>55<br>56<br>62<br>63<br>65<br>70 |
| 8.2.<br>App<br>Star<br>App<br>App<br>App<br>App<br>App<br>Diag        | Licence activation<br>endix I Power over Ethernet and Ethernet cable specifications<br>hdard Ethernet Cable<br>endix II System Tones<br>endix II Compatibility with third party headsets and analogue phones<br>endix IV Miscellaneous timer settings<br>endix V Environmental Specifications<br>endix V Environmental Specifications<br>endix VI User settings, trunk accesses, ringing assignments and CLIs<br>endix VII Common Address Book Table<br>endix VIII IP Addresses and RAS Tables<br>endix IX Call Logging outputs and formats | 50<br>52<br>52<br>52<br>53<br>54<br>55<br>56<br>62<br>63<br>63<br>70 |

# 1.Introduction

## 1.1. Overview of the Opera 240

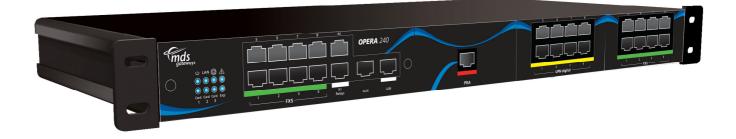

The Opera 240 is a next generation IP voice switch for small and medium business applications. The full IP internal architecture of the system allows seamless connection to VoIP networks using IP system phones and traditional analogue phones. The Opera 240, depending on its configuration may also connect to the ISDN public network making it the ideal migration platform to the next generation network for the small business.

Users make or receive calls via a SIP server in the public network, or via the ISDN network, using a simple analogue phone or an Operafone IP Executive phone or an Operafone IP Professional phone or a two-wire digital system phone.

In its basic configuration, the Opera 240 connects eight analogue telephones and up to 240 IP system phones to a VoIP service provider. The control unit is a 19" rack with three slots for plug-in modules. The system capacity can be increased by adding either eight-port analogue modules, eight-port digital extension modules, four-port BRA modules or single port PRI modules.

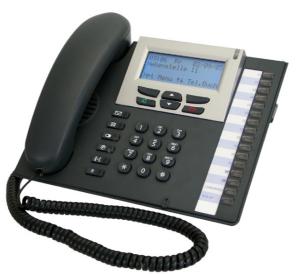

The Operafone Executive is an advanced multi function system phone with 16 programmable keys, 6 fixed keys, full handsfree and a blue backlit 4-line display. The Operafone Executive is available in both IP and digital technologies, both having similar user interfaces.

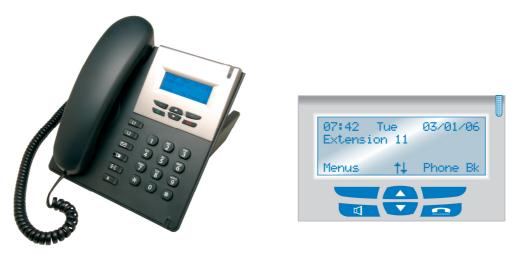

The Operafone IP Professional is an IP multi function system phone with 6 flexible keys, full handsfree and a blue backlit 4-line display.

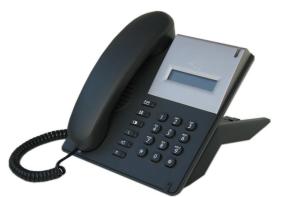

The Operafone Standard is a digital system phone with a single-line backlit display. It has 6 fixed keys and a loudspeaker.

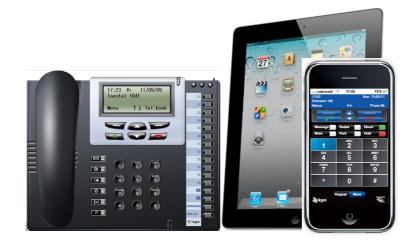

The Operafone Soft is PC or iPhone based version of the Operafone Executive, with full system phone functionality, over the LAN or WAN.

Up to two hundred and eight IP system phones may be connected locally to the Opera 240 system or remotely over broadband Internet. Remote IP system phones have full system functionality. The IP system phones have a two-port Ethernet hub, which allows a single cable to the desktop for the phone and the PC.

The Opera 240 has a full range of PBX features including voicemail, automated attendant, least cost routing, speed dials, address books and call lists. Features such as Auto-Attendant, Call Record, Conference bridge meeting room, softphone registration and networking of multiple systems on different sites require a license. Licenses can also be installed to expand the number of users on the system, the number of trunks or the number of voicemail boxes.

## 1.2. Status LEDs

There are eight LEDs on the fixed section of the front panel.

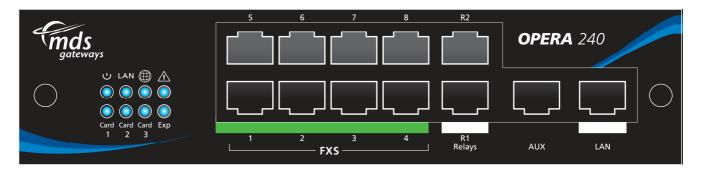

The functions of these LEDs follow.

| Status     | ON                                                                      | OFF                             | Flashing                                                  |
|------------|-------------------------------------------------------------------------|---------------------------------|-----------------------------------------------------------|
| (   )      | System starting                                                         | Power off                       | Power On.                                                 |
| $\bigcirc$ |                                                                         |                                 | Normal operation.                                         |
| LAN        | LAN link present                                                        | No LAN link present             | LAN activity                                              |
|            | SIP server connection OK                                                | SIP server connection<br>NOT OK | One or more SIP accounts<br>NOT OK                        |
| À          | Fault Condition.<br>Contact technical<br>support                        | No Fault detected               | N/A                                                       |
| Card<br>1  | Card 1 Installed                                                        | Card 1 not installed            | N/A                                                       |
| Card<br>2  | Card 2 Installed                                                        | Card 2 not installed            | N/A                                                       |
| Card<br>3  | Card 3 Installed                                                        | Card 3 not installed            | N/A                                                       |
| Ехр        | Expansion rack<br>with at least one<br>extn registered at<br>the Master |                                 | Expansion rack, but no extension registered at the Master |

## **1.3. Connectors on the basic 19" rack**

The basic 19" rack accommodates up to 240 IP users; default IP extension numbers 101 to 340, and 8 FXS analogue a/b interfaces; default a/b extension numbers 333 to 340. Up to 60 SIP trunks may be provisioned.

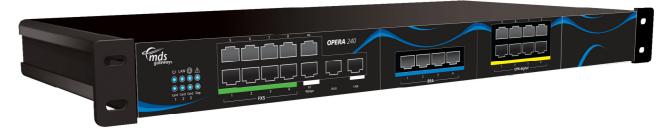

The Fixed module is on the left of the front panel. It contains eight RJ45 sockets, numbered 1 - 8, for FXS analogue ports in a 2 \* 4 configuration. To the right of the FXS sockets there are two door open relay RJ45 sockets, labelled R1 and R2, in a 2 \* 1 configuration. To the right of the module are two Ethernet ports: one for connecting to the LAN and a second spare or auxiliary socket, labelled aux. Eight status LEDs are at the bottom left of this module.

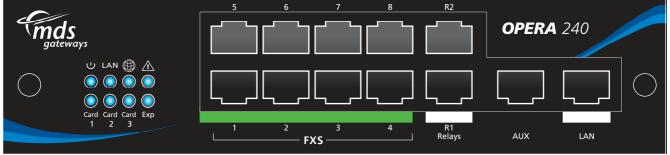

Three hardware expansion slots are located to the right of the Fixed module.

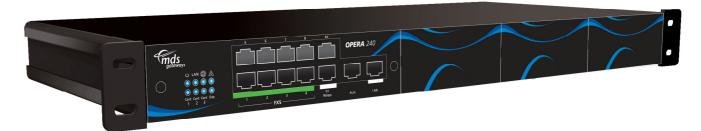

Any of the following plug-in cards may be inserted in the three universal plug-in slots.

## 1.4. ISDN Primary Rate Interface card

A Primary Rate Access card in the left of the 3 plug-in slots is assigned the trunk line number PR1, in the centre PR5 and on the right PR9. Licensed SIP trunks are assigned the numbers immediately above those assigned to ISDN trunks.

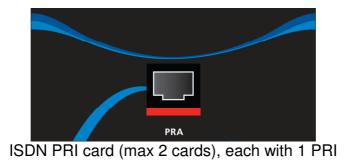

## 1.5. ISDN2 Four-Basic Rate Access card

A BRA card in the left of the 3 plug-in slots is assigned the trunk line number T1 to T4, in the centre T5 to T8 and on the right T9 to T12. Licensed SIP trunks are assigned the numbers immediately above those assigned to ISDN trunks.

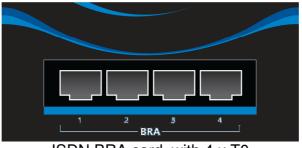

ISDN BRA card, with 4 x T0

# 1.6. Eight-FXS analogue a/b phones (pots) card

An 8 FXS analogue a/b card in the left of the 3 plug-in slots is, by default, assigned the extension numbers 101 to 108, in the centre 109 to 116 and on the right 117 to 124.

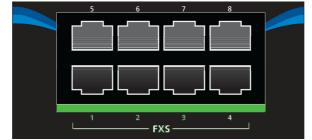

FXS Analogue POTs extensions' card, with 8 a/b

## 1.7. Eight-UPN digital system phones' card

An 8 UPN digital system phone card in the left of the 3 plug-in slots is, by default, assigned the extension numbers 101 to 108, in the centre 109 to 116 and on the right 117 to 124. This numbering plan can be altered in Browser programming, as described later.

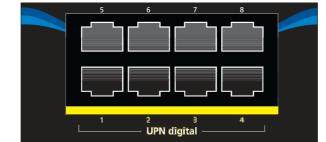

UPN Digital system phones card, with 8 extensions

# 1.8. Features and Dialling Codes

| Feature                                       | Code                                                 |
|-----------------------------------------------|------------------------------------------------------|
| Any trunk line                                | 0                                                    |
| Any SIP trunk line                            | *00                                                  |
| Trunk lines 1 to 8 (ISDN T1 to T8 in default) | * 9 1 to * 9 8                                       |
| SIP trunk lines 1 to 10                       | * 901 to * 909, *900                                 |
| Call User                                     | User number (e.g. 101 – 340)                         |
| Groups 80 to 88                               | 80 to 88                                             |
| Operator Group                                | 9                                                    |
| Auto-Attendant                                | 700 -799                                             |
| Forward all calls for user                    | * 2 1 * < destination > #                            |
|                                               | destination examples:                                |
|                                               | User number (101 – 340),                             |
|                                               | Voicemail (*99),                                     |
|                                               | External number on any trunk (0 xxxxxxxxx)           |
|                                               | External number using a trunk (*91 xxxxxxxxx)        |
|                                               | Group (80 – 88),                                     |
|                                               | Operator Group (9),                                  |
|                                               | Common address book number (*4000 - *4199),          |
|                                               | Personal address number (*800 - *849),               |
|                                               | Auto-Attendant (700 - 799)                           |
|                                               | Networked user (network user number)                 |
| Cancel forwarding of all calls for user       | #21#                                                 |
| Forward all calls for Group                   | If leader:                                           |
|                                               | * 2 1 * < group number > * < destination > #         |
|                                               | If not leader                                        |
|                                               | * 2 1 * < group number > * < destination > *< group  |
|                                               | PIN > #                                              |
| Cancel forwarding of all calls for Group      | If leader:                                           |
|                                               | # 21 * < group number > #<br>If not leader:          |
|                                               | # 21 * < group number > * < group PIN > #            |
| Restrict your outgoing CLI                    | * 30 #                                               |
| Send your outgoing CLI                        | * 31 #                                               |
| Redial Last external number                   | * 5                                                  |
| Forward on No Answer for user                 | * 6 1 * < destination > #                            |
| Forward on No Answer for user with timer      | * 6 1 * < destination > * <timer> #</timer>          |
| Cancel Forward on No Answer for user          | #61#                                                 |
| Forward on No Answer for group                | If leader:                                           |
|                                               | * 6 1 * < group number > * < destination > * #       |
|                                               | If not leader                                        |
|                                               | * 6 1 * < group number > * < destination > * * <     |
|                                               | group PIN > #                                        |
| Forward on No Answer for group with timer     | If leader:                                           |
|                                               | *6 1 * < group number > * < destination > * < timer  |
|                                               | > #                                                  |
|                                               | If not leader                                        |
|                                               | * 6 1 * < group number > * < destination > * < timer |
|                                               | > * < group PIN > #                                  |
| Cancel Forward on No Answer for group         | If leader:                                           |
|                                               | # 61 * < group number > #                            |
|                                               | If not leader:                                       |
|                                               | # 61 * < group number > * < group PIN > #            |
| Camp On (Call Back on busy) internal          | 5                                                    |
| Do Not Disturb                                | * 6 2 #                                              |
| Cancel Do Not Disturb                         | # 6 2 #<br>* 6 0 * group number(20 - 00) #           |
| Opt out of a group                            | * 6 2 * <group 88)="" number(80="" –=""> #</group>   |

| Opt into a group                                             | # 6 2 * <group 88)="" number(80="" –=""> #</group>                                    |
|--------------------------------------------------------------|---------------------------------------------------------------------------------------|
| Set Alarm Call                                               | * 641 * HHMM #                                                                        |
| Clear Alarm Cal                                              | # 641 #                                                                               |
| Forward on Busy for user                                     | * 6 7 * < destination > #                                                             |
|                                                              | # 6 7 #                                                                               |
| Cancel Forward on Busy for user                              | If leader:                                                                            |
| Forward on Busy for group                                    |                                                                                       |
|                                                              | * 6 7 * <group number=""> * &lt; destination &gt; #</group>                           |
|                                                              | If not leader                                                                         |
|                                                              | * 6 7 * <group number=""> * &lt; destination &gt; * &lt; group<br/>PIN &gt; #</group> |
| Canaal Farward on Duay far group                             | If leader:                                                                            |
| Cancel Forward on Busy for group                             | # 6 7 * < group number > #                                                            |
|                                                              | If not leader:                                                                        |
|                                                              |                                                                                       |
| Activate Reaming PIN                                         | # 6 7 * < group number > * < group PIN > #                                            |
| Activate Roaming PIN                                         | * 6 8 <roaming account=""> <roaming pin=""> #<br/># 6 8 #</roaming></roaming>         |
| Deactivate Roaming PIN                                       |                                                                                       |
| CallPickUp/CallPickOff                                       | * 7 1 < user number >                                                                 |
| Universal pickup                                             | * 7 1 0                                                                               |
| Call Transfer Explicit (at dial tone with two calls on hold) | * 7 2                                                                                 |
| Conference (at dial tone with two calls on hold)             | *73                                                                                   |
| Meet-me Conference bridge access                             | 6900 - 6901                                                                           |
| Park/Unpark a call                                           | * 7 4                                                                                 |
| Retrieve a parked call from an internal user                 | * 7 5 < user number >                                                                 |
| Answer a universal page                                      | * 7 6 *                                                                               |
| Answer a page from an extension that's not being paged       | * 76 < user number that is being paged >                                              |
| Directed page                                                | * 7 7 < user number >                                                                 |
| Universal page                                               | * 7 7 *                                                                               |
| Intercom (force handsfree answer to system phone user)       | #77 < user number >                                                                   |
| Door opening code                                            | * 7 8                                                                                 |
| Intrude (at busy tone)                                       | * 7 9                                                                                 |
| Access voicemail                                             | *99                                                                                   |
| Connect to a user's Mailbox                                  | #99 <user number=""></user>                                                           |
| Connect to a user's Mailbox (without hearing welcome         | #98 <user number=""></user>                                                           |
| message)                                                     |                                                                                       |
| Transfer call to Mailbox (While ringing the User)            | #99                                                                                   |
| Direct access to a user when answered by the Auto            | * + user number                                                                       |
| Attendant                                                    |                                                                                       |
| Direct access to a user voicemail when answered by the       | # + user number                                                                       |
| Auto Attendant                                               |                                                                                       |
| Access voicemail settings (when pressed while listening to   | #                                                                                     |
| voicemail welcome message)                                   |                                                                                       |
| Programming                                                  | Code                                                                                  |
| Program an external number in your personal address          | * * < 8 0 0 to 8 1 9 > * < external number > #                                        |
| book.                                                        |                                                                                       |
| Erase a number from your personal address book.              | # < 800 to 819 > #                                                                    |
| Implement Ringing mode (Modes 1 to 5)                        | * 0 7 * <ringing mode=""> #</ringing>                                                 |
| Set user PIN                                                 | * 70 * * NEW PIN * NEW PIN #                                                          |
| Clear user PIN                                               | * 70 * CURRENT PIN #                                                                  |
| Change user PIN                                              | * 70 * CURRENT PIN * NEW PIN * NEW PIN #                                              |
| Enter System Programming                                     | * * * * # # # #                                                                       |
| Play system IP Address                                       | **01#                                                                                 |
| Set system IP Address                                        | * * 0 1 * xxx * xxx * xxx * xxx #                                                     |
| Play system subnet mask                                      | **02#                                                                                 |
| Set system subnet mask                                       | ** 0 2 * xxx * xxx * xxx * xxx #                                                      |
| Play Gateway Address                                         | **03#                                                                                 |
| Set Gateway Address                                          | ** 0 3 * xxx * xxx * xxx * xxx #                                                      |
|                                                              |                                                                                       |

# 2.System Mounting, Wiring and Connection on the LAN

## 2.1. Sequence required for installation

It is important to follow the sequence in this manual of first verifying the compatibility of the system IP address with the range of the LAN and then connecting the system on the LAN, then accessing the system browser for configuration, then getting Internet access and only then connecting the IP system phones to the LAN.

See also the 3-step set-up flow chart in this manual.

## 2.2. Rack mounted control unit

The Opera 240 is designed for rack or wall mounting. The air-cooling slots must not be covered.

CAT-5 cable is required to connect to the router or LAN. RJ 45 cables are required for the analogue users, relays and line connections

### Rack Mount

### Wall Mount

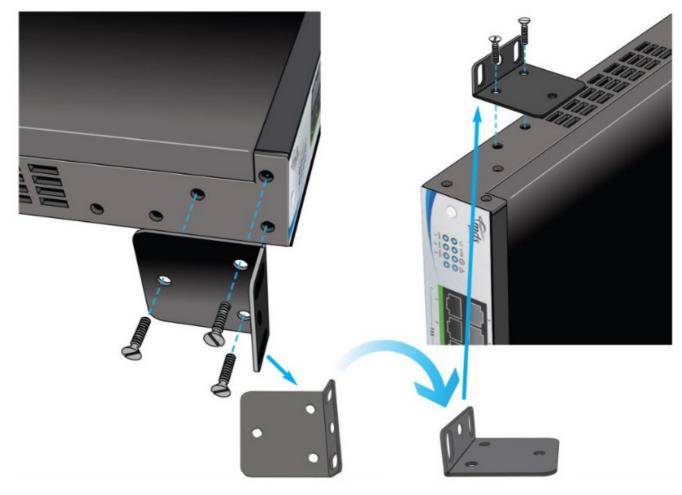

## 2.3. Wall Mounting the Opera 240

#### Find a location that is:

- Easily accessible and within 2 meters of the nearest available power point
- Isolated from plumbing or electrical wiring
- Not exposed to extremes of temperature, humidity, dust, chemicals or direct sunlight
- Sufficiently spacious and well-lit to allow you to wire the system

#### Equipment required for wall mounting the system:

- Four screws and rawl plugs suitable for the material to be drilled
- Drill and chuck-key
- Drill bit and flathead screwdriver
- CAT-5 cable to connect to the router or LAN.
- RJ 45 cables for the analogue users, relays and line connections
  - 1. Unscrew the rack-mounting brackets at each side, rotate through 90 degrees and screw them back in that position, using two of the screws at each side.
  - 2. Place the Opera 240 unit, with the brackets in their wall-mounting positions, parallel to the wall, with the fixed module to the top and the connectors facing to the left. Mark the positions of the fixing holes at either side.
  - 3. Drill the holes in the positions marked, insert rawl plugs
  - 4. Fix the unit parallel to the wall by inserting two screws in each of the brackets above and below the unit.

#### The system is now ready for wiring.

## 2.4. System Wiring

#### **Connecting the Ethernet Port**

Connect the Ethernet LAN port of the Opera 240 to the LAN connection point using a CAT-5 Ethernet cable. The Ethernet port is compatible with any 10/100BaseT Ethernet switch.

#### Analogue Users 1 – 8

Plug the analogue telephones directly into the RJ45 analogue user ports at the face plate of the **Opera 240**. The maximum analogue user line length is 1,000 metres.

#### **Connecting ISDN lines**

Connect the line ports 1 to 4 of any 4-BRA ISDN2 expansion cards on the Opera 240 to the ISDN termination points using RJ45 line cables. Alternatively use the RJ45 socket on one or two plug-in Primary Rate Access cards.

#### Connecting the relay

Connect the relay port of the Opera 240 to the door phone using RJ45 cable, if required.

#### **Powering Up**

Connect the AC mains power cable from the back of the unit to the AC power supply using the cable provided.

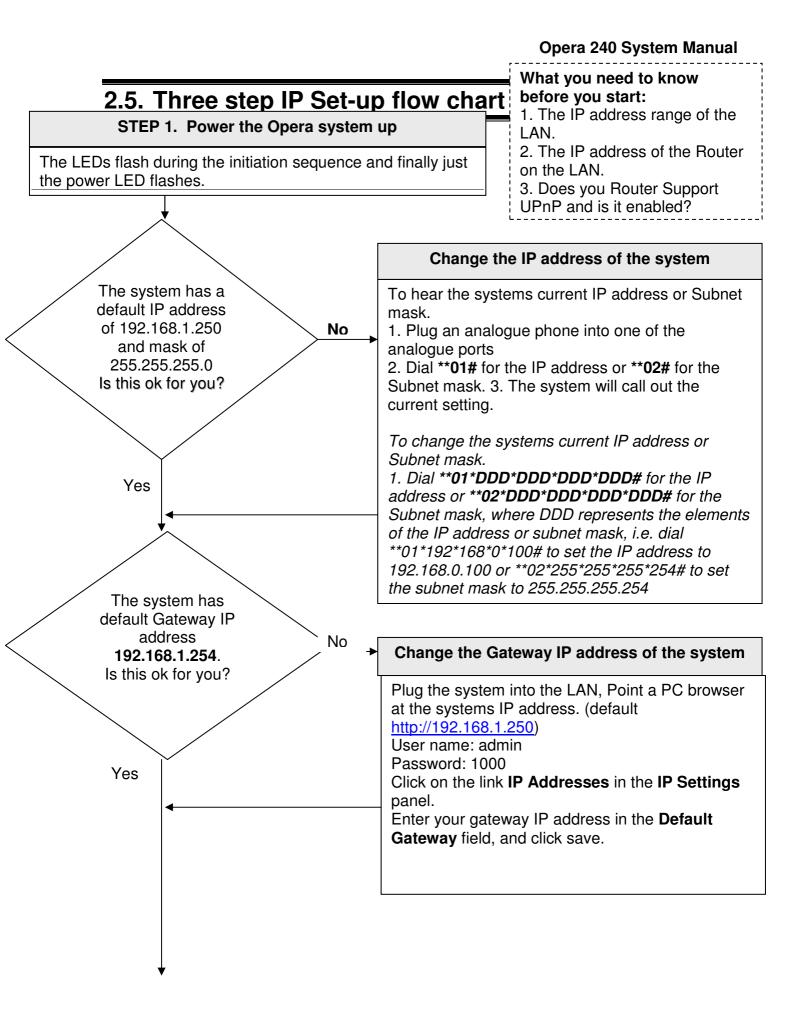

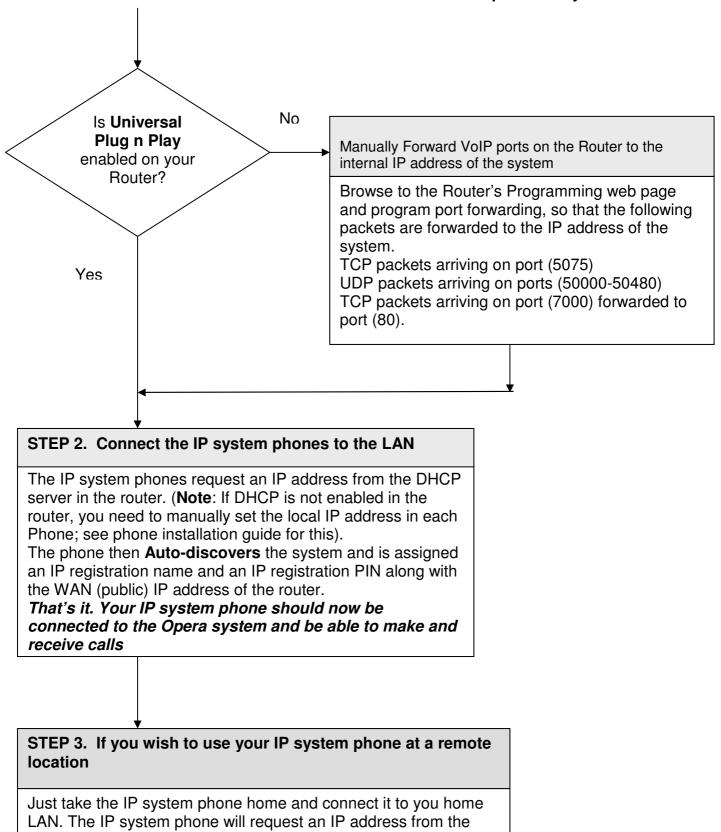

DHCP server in your router. (**Note**: If DHCP is not enabled in the router, you will need to manually set the local IP address in the Phone: depress Menus key for 10 seconds, then scroll to Local IP Params/Change IP Address.) Once it has a Local IP address, the phone will then connect back to the system over the Internet.

# 2.6. Program the IP address of the system into the range of the LAN

The default IP address of the Opera 240 is 192.168.1.250.

The IP address of the system must be in the range of the LAN to which it's connected. The system does not have either a DHCP client nor a DHCP server, to minimise potential for conflicts.

If for example the LAN range is VVV.XXX.YYY.ZZZ, the first three elements of the IP address of the system must be altered to VVV.XXX.YYY and the last element must be taken from the range 1-255, but excluding those numbers at which devices are already connected.

The IP address of the system can be changed in a number of ways.

#### 2.5.1. Change the IP address of the system using an analogue phone

Connect an analogue phone to one of the analogue ports of the Opera 240.

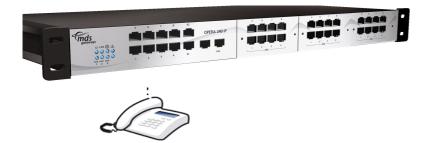

At internal dial tone, dial \*\*01# and the Opera 240 system will announce its internal IP address.

#### Enter new IP Address into the Opera 240:

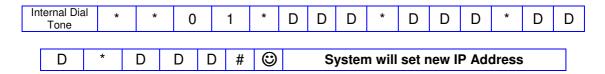

where each 'DDD' represents one element of the IP address. Dial '\*\*01\*192\*168\*000\*001#' to assign the system the IP address 192.168.0.1.

0

Smiley face indicates successful programming tone. You will get this tone after you have successfully programmed an option. At this tone, you should clear down.

#### Enter Subnet Mask:

| Internal Dial<br>Tone | * | * | 0 | 2 | * | D | D | D | * | D | D | D | * | D |  |
|-----------------------|---|---|---|---|---|---|---|---|---|---|---|---|---|---|--|
|-----------------------|---|---|---|---|---|---|---|---|---|---|---|---|---|---|--|

| D | D | * | D | D | D | # | $\odot$ | System will set Subnet Mask |  |
|---|---|---|---|---|---|---|---------|-----------------------------|--|
|---|---|---|---|---|---|---|---------|-----------------------------|--|

where each 'DDD' represents one element of the subnet mask. Dial '\*\*02\*255\*255\*255\*254#' to assign the mask 255.255.254.

#### **Check Local IP Address:**

Internal Dial \* \* 0 1 # System will read out Local IP Address
Check Subnet Mask:
Internal Dial \* \* 0 2 # System will read out Subnet Mask

#### 2.5.2. Change the IP address of the system using a PC

Connect a PC directly to the LAN port of the system using an Ethernet cable.

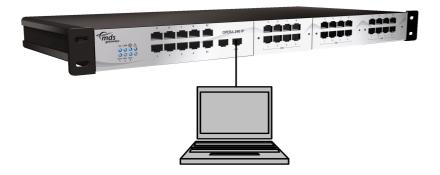

- Configure the IP address of the PC in the same address range as the Opera 240 system, default address 192.168.1.250. The first three elements of the IP address of the PC must be 192.168.1 and the last element must be taken from the range 1-255, but excluding 250.
- Open a browser on the PC and point it at the the Opera 240 system default address 192.168.1.250.
- Login to the system with the username 'admin'and the password '1000'.
- Click on the link 'IP Adresses' in the section 'IP settings', change the IP address of the system and press 'Save'.

#### **IP Connection Testing**

To check that the IP configuration is correct and both the PC and the Opera 240 are on the same network -

At the PC, from Windows -

- Go to <Start>
- Select <**Run**>

A window prompting the user to open a program will appear -

- Type "**command**" (or "**cmd**" in some cases for Windows 2000) in the white field. The MS-DOS window opens with the following prompt **C**:
- Type "ipconfig" at the cursor.

The details of the IP configuration of the PC will appear on the window - e.g.

Windows IP Configuration -

| IP Address      | 192.168.1.251 |
|-----------------|---------------|
| Subnet Mask     | 255.255.255.0 |
| Default Gateway | 192.168.1.254 |

Make sure that the configuration that appears on your PC is correct.

In order to test the IP connection between the PC and the Opera 240, type "**ping**", followed by the IP address of the Opera 240. To test for the example shown above, type -

#### Ping 192.168.1.250

The PC will ping the system with 32 bytes of data and report the results. If the IP connection is correct, the results should state -

#### Packets: Sent=4, Received=4, Lost=0 (0% Lost).

If the IP connection is incorrect, check again that the system and the PC are in the same IP address range and that the cabling connections are correct.

Safety Notes

- This unit should only to be opened by service personnel.
- There are no serviceable parts inside the housing

# **3.**Configure the system from the Browser

## 3.1. Browser based programming

This section describes how to connect to the Browser interface on the Opera 240 and enter the basic configuration information needed for the operation of the system. Once you have successfully connected to the browser, the full range of features offered by the system can be programmed. The browser interface also allows a software upgrade either locally by uploading it from a PC or remotely by requesting it from a remote management server.

There is a **Help** Button on each feature-programming page. On clicking the Help button, the Help page appears on screen giving an explanation of the feature and indicating how to program the feature.

Programming is carried out using any standard Internet Browser on a PC connected to the system either directly on the Ethernet Port or through a Local Area Network (LAN).

### 3.2. Enter Browser Based System Programming

To use Browser Based Programming, the system and the PC must be on the same network with an IP connection established between them as described above.

| ]  | <u>F</u> ile     | <u>E</u> dit | ⊻iew         | F <u>a</u> vo | rites     | <u>T</u> ools <u>H</u> e | lp         |             |           |              |             |            |              |   |
|----|------------------|--------------|--------------|---------------|-----------|--------------------------|------------|-------------|-----------|--------------|-------------|------------|--------------|---|
|    | <b>←</b><br>Bacł | , <b>*</b>   | →<br>Forward | , <b>-</b>    | 🛞<br>Stop | 🕼<br>Refresh             | ක්<br>Home | Q<br>Search | Favorites | 🌀<br>History | Bar<br>Mail | 🎒<br>Print | 127<br>E dit | · |
| ], | A <u>d</u> dres: | s htt        | p://19       | 2.16          | 58.1.     | .250                     |            |             |           |              |             |            |              |   |

Open the Internet Browser and type the IP address of the system. The default address is: http://192.168.1.250

The IP address of the system can be checked as described in section 2 above.

Once the IP connection is established, the following login page will be displayed:

| Login    |
|----------|
|          |
|          |
| Username |
| Password |
|          |
|          |
|          |
| Login    |

Enter: Username: admin Password: 1000

The main configuration page, the system programming page, is displayed.

# 3.3. System Programming Page

Following login, the main configuration screen, similar to that shown below, is displayed. This shows a list of links for all the programmable settings for the system, divided into related groups for ease of programming.

| Logout                                                                                                    |                                                                                                    |           | PInstallation<br>1: 13.108                                                                                                    |   |                                                                                                    | Help       |
|----------------------------------------------------------------------------------------------------|----------------------------------------------------------------------------------------------------|-----------|----------------------------------------------------------------------------------------------------|---|----------------------------------------------------------------------------------------------------|------------|
| System Settings 🗸 🗸                                                                                                    | User Settings                                                                                                    | -         | External Numbers                                                                                                    | • | IP Settings                                                                                            | -          |
| Unattended Transfer<br>Automatic Park<br>Trunk to Trunk Transfer<br>Pickup Restriction<br>Common Address Book<br>Auto-Attendant | User Numbering<br>User Names<br>User Programming<br>Call Waiting<br>Intrude<br>Call Pick-Up/Pick-Off             |           | External Number List<br>Names for External Numbers<br>Ringing Assignment<br>Ringing Cadences<br>External No. Call Restriction<br>Country / Area Code |   | IP Addresses<br>Port Numbers<br>SMTP Configuration<br>E-mail Addresses<br>DiffServ<br>RAS IP Addresses |            |
| Music on Hold<br>Music On Transfer<br>Waiting Tones<br>Ringing Cadences                                                         | Do Not Disturb<br>Call Forwarding<br>Conferencing<br>Internal Paging                                             |           | SIP Trunks                                                                                                    | • | Gateway Configuration<br>Voip Networking<br>Fewer Links                                                |            |
| System Properties<br>Administrator Password<br>Installer Password<br>Browser Language<br>System Maintenance                     | Direct Trunk Seizure<br>Allow User Programming<br>Voice Mail<br>Operator Functionality<br>Fallback to Operator   |           | <b>ISDN Trunks</b><br>Point to Point/Multipoint<br>Exchange Type                                                                                     | • |                                                                                                    |            |
| System Licenses<br>Remote Maintenance<br>Roaming PIN<br>Least Cost Routing                                                      | Outgoing CLI<br>Call Back<br>Called Party<br>Lists Of Calls                                                      |           | External No. Trunk Assignment                                                                                                    | • |                                                                                                    |            |
| Call Unit Cost<br>CLI Mode<br>Logging Options<br>PA Port<br>Meet-Me Conference                                                  | Pin Codes<br>Roaming Pin Extns<br>Hotline Users<br>IP Phone Registration                                         |           | Trunk Access Codes<br>Trunk Access Priority<br>PBX Lines                                                                                             |   |                                                                                                    |            |
| Fewer Links                                                                                                    | UPN Phone Assignment<br>Call Credit<br>Alarm Calls                                                               |           | Access Control                                                                                                    | • |                                                                                                    |            |
| Time Settings                                                                                                    | Fax Extensions<br>Extension Impedance<br>Call Record<br>Relative Levels<br>Auto-answer / Intercom<br>Fewer Links |           | Trunk Access<br>Level of Access<br>Emergency Numbers<br>Local Numbers<br>Local 'Plus' Numbers<br>More Links                                          |   |                                                                                                    |            |
| Automatic Maintenance Time<br>Miscellaneous Timers<br>LCR Timing Modes<br>Alarm Call Details                                    | Group Settings<br>Group Numbers                                                                                  | •         |                                                                                                    |   |                                                                                                    |            |
| Fewer Links                                                                                                    | Group Names<br>Group Assignment<br>Group Attributes<br>Fallback to Operator                                      |           |                                                                                                    |   |                                                                                                    |            |
|                                                                                                    |                                                                                                    | Us<br>man | er<br>uals                                                                                                    |   | S                                                                                                    | tart Trial |

Clicking on any one of these links will open the configuration page for that parameter.

## 3.4. Manual Programming of the SIP trunk lines

The VoIP trunk lines of the Opera 240 may be configured automatically by the network operator. However, should you need to programme the trunks manually, you can do so by clicking the link 'SIP Accounts' under the heading SIP Trunks. The following page will be displayed:

| Index | Name                                  | Username  | Provider         | Trunk<br>Access | Status   |      |
|-------|---------------------------------------|-----------|------------------|-----------------|----------|------|
| 1     | line 1                                | 027956439 | sip.operator.com | *901            | Disabled | Edit |
| 2     |                                       |           |                  | *902            | Disabled | Edit |
| 3     |                                       |           |                  | *903            | Disabled | Edit |
| 4     |                                       |           |                  | *904            | Disabled | Edit |
| 5     |                                       |           |                  | *905            | Disabled | Edit |
| 6     |                                       |           |                  | *906            | Off-Line | Edit |
| 7     |                                       |           |                  | *907            | Off-Line | Edit |
| 8     |                                       |           |                  | <b>*</b> 908    | Off-Line | Edit |
| 9     |                                       |           |                  | <b>*</b> 909    | Off-Line | Edit |
| 10    |                                       |           |                  | *900            | Off-Line | Edit |
|       | · · · · · · · · · · · · · · · · · · · | ·         | · · · · ·        |                 | ·        |      |

This page is used to display the status and parameters of the SIP external lines, which connect to the Voice over IP public network. Each telephone number corresponds to an account on the public VoIP network. Each account has a user name and password. These details are provided by the operator of the network.

The parameters of the SIP accounts are displayed here. Press the 'edit' button to configure. The following parameters are displayed.

NAME: The Opera 240 may allocate a name to each SIP account.

USERNAME: This is the username defined by the network operator for this SIP account.

PROVIDER: This is location of the SIP server as defined by the network operator. Typically it is in the format sip.operator.com.

TRUNK ACCESS: This is the line access code for this trunk. The user on an outgoing call may select this particular trunk by dialling the line access code prior to dialling the external number.

STATUS: Indicates whether the SIP account is operational or not.

| Home                               | SIP A            | ccount - #1      | Help          |
|------------------------------------|------------------|------------------|---------------|
| <u>Basic Settings</u>              |                  |                  |               |
| Name                               | line 1           | Enabled          | No 💌          |
| Trunk Access                       | *901             | Status           | Disabled      |
| <u>Provider Settings</u>           |                  |                  |               |
| Sip Server                         | sip.operator.com | Forced Proxy IP  | 81.240.251.22 |
| Sip Server Port                    | 5060             | RegInterval      | 1800          |
| Registration Required              | Yes 💌            | STUN Server      |               |
| Subscriber Settings                |                  |                  |               |
| Username                           | 027956439        | AuthID           | u27956439     |
| Password                           | •••••            | External Number  | 027956439     |
| <u>Audio Settings</u>              |                  |                  |               |
| Codec Priority 1                   | G729 🔽           | Codec Priority 2 | G711-A 🔽      |
| Codec Priority 3                   | None 💌           | DTMF Method      | RTP Event     |
| <u>Dialling</u><br><u>Settings</u> |                  |                  |               |
| Dial Plan                          |                  |                  |               |
| Dial Timeout 4                     |                  |                  |               |
| ,                                  |                  |                  | <b>~~</b> >>  |
|                                    |                  |                  |               |
|                                    | Save             | B                | ack           |

Click on the 'Edit' button on the first line of this table. The following page will be displayed:

This page is used to configure the SIP external lines that connect to the Voice over IP Operator network. Each SIP trunk requires an account on the Operator network. The network operator provides the details of this account.

The parameters of the SIP trunk are altered or edited on this page. The following parameters may be configured:

#### **Basic Settings**

NAME: The Opera 240 system can allocate a name to each SIP trunk line.

TRUNK ACCESS: This is the line access code for the trunk. The user, on an outgoing call, may select a particular trunk by dialling the trunk access code prior to dialling the external number.

ENABLED: The line may be enabled or disabled here.

STATUS: Indicates whether the SIP trunk is operational or not.

#### **Provider Settings**

SIP SERVER: The location of the SIP server in the Operator's network. The Operator provides this information. Typically it will be in the format sip.operator.com.

SIP SERVER PORT: This is the PORT number for the SIP protocol. By default it is 5060. If the operator uses a different port number it should be entered here.

REGISTRATION REQUIRED: Is registration required by the network operator or not?

FORCED PROXY IP: The actual SIP server IP address must be entered here if it's different from the IP address associated with the SIP server URL. The SIP operator may insist that all SIP messages are relayed to the forced proxy IP address entered here; the SIP server URL is included in the SIP messages from the system.

REGINTERVAL: The SIP protocol allows for periodic registration messages to be sent to the SIP server in order to keep it updated it on the status of the SIP client. The parameter RegInterval allows the system administrator to program the length of the registration interval in seconds.

STUN SERVER: Some operators require the use of a STUN server (Simple Traversal of UDP through NATS). If the operator provides the address of a STUN server with the account details, it should be entered here.

#### **Subscriber Settings**

USERNAME: This is the username provided by the network operator for the SIP account.

PASSWORD: This is the password provided by the network operator for the SIP account.

AuthID: Authorisation ID, if required, is provided by the network operator.

EXTERNAL NUMBER: This is the public telephone number associated with this SIP account. It is provided by the network operator and should be entered here. It is then added automatically to the list of external telephone numbers of the system.

#### **Audio Settings**

Codec priority 1,2,3: These fields are used to set the preferred audio codecs.

DTMF Method: This parameter allows the system administrator to select the method of transmitting DTMF digits across the VoIP network.

#### **Dialling Settings**

DIAL PLAN: During dialling on outgoing calls, the digits are stored until the complete number has been dialled and then the complete number is transmitted en bloc to the VoIP network. A period of three seconds without dialling is interpreted by the system as the end of dialling. This means that the system must delay transmitting the number for a period of 3 seconds after the end of the last digit. The Dial Plan allows the system administrator to define number types that can be dialled immediately without waiting for the 3-second period to elapse.

For example, the entry

[2-8]XXXXX=,08[567]XXXXXX=,999=,911=

will be interpreted by the system as follows:

Any number with first digit 2,3,4,5,6,7 or 8 followed by six digits may be dialled immediately and

Any number beginning with 08 and whose third digit is 5,6 or 7 followed by seven digits may be dialled immediately and

The number 999 may be dialled immediately and

The number 911 may be dialled immediately.

DIAL TIMEOUT: This is a pre-defined period without dialling which is interpreted as the end of dialling. The default is 3 seconds and this may be changed here by specifying an alternative value.

Click [SAVE] to accept new settings.

The double arrows << and >> at the bottom of the page may be used to jump forward or back to the next SIP account.

Click [BACK] to return to the SIP Accounts menu.

## 3.5. Programming the External Lines

The Opera 240 may have up to 2 ISDN Primary Rate Accesses, up to 12 ISDN2 Basic Rate Accesses or up to 60 SIP trunks, or combinations of the above, with an upper limit of 60 outside channels. The ISDN lines connect to the ISDN interface modules described earlier, while SIP trunks are configured using the registration information from the provider, as described earlier.

When ISDN2 basic access trunks are connected, you must program the ISDN telephone numbers associated with each T0 interface into the Opera system. These numbers are entered on the 'External Number List' as shown below.

| Home |       | External Number List |                      | Help |
|------|-------|----------------------|----------------------|------|
|      | Index | External Number      | Туре                 |      |
|      | 1     | 8160091              | ISDN 👻               |      |
|      | 2     | 8160095              | ISDN 👻               |      |
|      | 3     | 8160086              | ISDN 👻               |      |
|      |       | 8160083              | ISDN 👻               |      |
|      |       | 8160085              | ISDN 👻               |      |
|      |       | 8160096              | ISDN 👻               |      |
|      |       | 8160081              |                      |      |
|      |       | 8160094              | ISDN 🗸               |      |
|      |       | 8166050              |                      |      |
|      |       | 8166051              | ISDN 🗸               |      |
|      |       |                      | 1 2 3 4 5 6 7 8 9 10 |      |
|      | S     | Save                 | Back                 |      |

Similarly for the SIP trunk numbers associated with each of the SIP accounts:

| Home |       | External Number List |                      | Help |
|------|-------|----------------------|----------------------|------|
| Г    | Index | External Number      | Туре                 |      |
| Ē    | 91    | 35315252156          | SIP Account #1 👻     |      |
|      | 92    | 99051000117072       | SIP Account #2 💌     |      |
|      | 93    | 99051000118186       | SIP Account #3 👻     |      |
| l l  | 94    | 35315252161          | SIP Account #4 💌     |      |
|      | 95    | 6691771              | SIP Account #5 💌     |      |
|      |       | 12345                | SIP Account #6 💌     |      |
|      |       | 12345                | SIP Account #7 👻     |      |
|      |       | 35314853638          | SIP Account #8 💌     |      |
|      |       | 35314403664          | SIP Account #9 💌     |      |
|      |       | 0766021720           | SIP Account #10 -    |      |
|      |       |                      | 1 2 3 4 5 6 7 8 9 10 |      |
|      |       | Save                 | Back                 |      |

When the external numbers have been entered in the white boxes, press 'Save' and 'Back'.

#### **Opera 240 System Manual**

ISDN2 BRA external numbers must be associated with one of the T0 trunk line interfaces on the 'External No. Trunk assignment' page, under 'ISDN Trunks' as shown below. This enables outgoing ISDN calls present a CLI that is recognised as a valid number for the Trunk interface at the ISDN network.

| Home |       | External No. Trunk Assignment |    |     |      |      |  |  |
|------|-------|-------------------------------|----|-----|------|------|--|--|
|      | Index | External Number               | T1 | T2  | T3   | T4   |  |  |
|      | 1     | 8160091                       |    |     |      |      |  |  |
|      | 2     | 8160095                       |    |     |      |      |  |  |
|      | 3     | 8160086                       |    |     |      |      |  |  |
|      | 4     | 8160083                       |    |     |      |      |  |  |
|      | 5     | 8160085                       |    |     |      |      |  |  |
|      | 6     | 8160096                       |    |     |      |      |  |  |
|      | 7     | 8160081                       |    |     |      |      |  |  |
|      | 8     | 8160094                       |    |     |      |      |  |  |
|      | 9     | 8166050                       |    |     |      |      |  |  |
|      | 10    | 8166051                       |    |     |      |      |  |  |
|      |       |                               |    | 123 | 4567 | 8910 |  |  |
|      | Save  | 3                             |    |     | Back |      |  |  |

For each external number, tick the ISDN T interface associated with this number and press 'Save'.

### 3.6. Programming the Ringing Assignment

Each external telephone number connected to the Opera 240 may be programmed to ring a different user or set of users on incoming calls. The SIP trunk assignment is done on the 'Ringing assignment' page in the section 'External Numbers'. The ISDN ringing assignment is done on the 'Ringing Assignment' page under 'External Numbers'. The ringing assignment may be changed for different times of the day. By default, three ringing modes are defined, 'Day ringing' and 'Night ringing' and Operator Mode and there are two additional modes that can be defined by the user.

By default, all external lines are programmed to ring the first IP user, e.g. 101, of the Opera 240. This user, in the default configuration, is defined as sole member of the operator group, group 9.

This ringing assignment can be changed by typing the users or groups or Auto-Attendant message to be called when an incoming call arrives on a particular line, as shown below and pressing the SAVE button.

You may proceed to program another ringing mode by clicking on the numbered link below the table on the left.

| Index        | External Number | Day Ringing       |    |
|--------------|-----------------|-------------------|----|
| 1            | 8160091         | 1091              |    |
| 2            | 8160095         | 1095              |    |
| 3            | 8160086         | 1086              |    |
| 4            | 8160083         | 1083              |    |
| 5            | 8160085         | 1040              |    |
| 6            | 8160096         | 1096              |    |
| 7            | 8160081         | 1044              |    |
| 8            | 8160094         | 0                 |    |
| 9            | 8166050         | 0                 |    |
| 10           | 8166051         | 0                 |    |
| Ringing Mode | 1 2 5           | 1 2 3 4 5 6 7 8 9 | 10 |
|              | Save            | Back              |    |

## 3.7. Programming the Trunk Access digits

The trunk line access digits are dialled by a user to make a call on an external trunk. In addition to the default trunk line access code, nineteen other codes may be allocated to the various external lines using the table below.

#### **Trunk Access Codes**

In the example shown below, T1 to0 T4 are ISDN2 Basic Rate Accesses and IP13 to IP22 are SIP trunks.

Dialling the digit 0 will select any trunk line.

Dialling \*91 will select the ISDN2 basic access T1. Dialling \*92 will select the ISDN2 basic access T2. Dialling \*93 will select the ISDN2 basic access T3. Dialling \*94 will select the ISDN2 basic access T4. Dialling \*95 will select the SIP trunk IP13. Dialling \*96 will select the SIP trunk IP14. Dialling \*97 will select the SIP trunk IP15. Dialling \*98 will select any of the ISDN2 basic accesses, T1 to T4.

| Trunk Access | T1 | T2 | T3 | T4 | IP13 | IP14 | IP15 | IP16 | IP17 | IP18 | IP19 | IP20 | IP21 | IP22 |
|--------------|----|----|----|----|------|------|------|------|------|------|------|------|------|------|
| 0            |    |    |    |    |      |      |      |      |      |      |      |      |      |      |
| *91          |    |    |    |    |      |      |      |      |      |      |      |      |      |      |
| *92          |    |    |    |    |      |      |      |      |      |      |      |      |      |      |
| *93          |    |    |    |    |      |      |      |      |      |      |      |      |      |      |
| *94          |    |    |    |    |      |      |      |      |      |      |      |      |      |      |
| *95          |    |    |    |    |      |      |      |      |      |      |      |      |      |      |
| *96          |    |    |    |    |      |      |      |      |      |      |      |      |      |      |
| *97          |    |    |    |    |      |      |      |      |      |      |      |      |      |      |
| *98          | V  |    |    |    |      |      |      |      |      |      |      |      |      |      |

Click on the digit 2 at the bottom right hand side of the blue area for the second sheet, with 11 further codes boxes.

## 3.8. Renumbering the UPN digital extensions

An 8 Upn digital system phone card in the left of the 3 plug-in slots is, by default, assigned the extension numbers 101 to 108, in the centre 109 to 116 and on the right 117 to 124.

| Home        | UPN Phone Assignment Help                                                                                                    |
|-------------|----------------------------------------------------------------------------------------------------|
| Jsers:      |                                                                                                    |
| UPN Port    | Username-User Number                                                                                                    |
| Card_2 - 01 | Pat OToole-1096                                                                                                    |
| Card_2 - 02 | Lukas Gelbmann-130 💌                                                                                                    |
| Card_2 - 03 | Dave Shaw-1046                                                                                                    |
| Card_2 - 04 | Gary Marjoram-1007 💌                                                                                                    |
| Card_2 - 05 | Andrea Hartigan-1030 💌                                                                                                    |
| Card_2 - 06 | Seamus Doran-1041 💌                                                                                                    |
| Card_2 - 07 | Gary Nolan-1043 🗨                                                                                                    |
| Card_2 - 08 | Extn 195-195                                                                                                    |
| Save        | Extn 196-196<br>Extn 197-197<br>Extn 198-198<br>Extn 199-199<br>Extn 200-200<br>Extn 201-201<br>Extn 202-202<br>Extn 203-203<br>Extn 203-203<br>Extn 204-204<br>Extn 205-205<br>Extn 205-205<br>Extn 206-206<br>Extn 207-207<br>Extn 208-208<br>Extn 207-207<br>Extn 208-208<br>Extn 209-209<br>Extn 210-210<br>Extn 212-212<br>Extn 212-212<br>Extn 213-213<br>Extn 215-215 |

The 3 available slots for UPN cards are selectable on the lower right hand corner of the UPN Phone Assignment page. Each of the 8 available UPN ports on the card inserted in slot 2, in the example above, offers a drop-down menu of extension user numbers, as entered in the User Numbering page.

# 3.9. Program other features using on-line Help

Program all other features of the Opera 240 by clicking on the feature on the System Programming page and following the instructions in the comprehensive online Help available on every page.

# 4. Get Internet Access

# 4.1. Universal Plug and Play (UPnP) available on site

When the Opera system is powered up it broadcasts a Universal Plug and Play (UPnP) request to the Default Gateway address programmed in its IP Addresses table.

| Home |                      | IP Addresses  | Help |
|------|----------------------|---------------|------|
|      |                      |               |      |
|      | System Name          | advantage.ie  |      |
|      | IP Address           | 192.168.1.250 |      |
|      | Subnet Mask          | 255.255.255.0 |      |
|      | Default Gateway      | 192.168.1.254 |      |
|      | Preferred DNS Server | 192.168.1.254 |      |
|      | Alternate DNS Server | 0.0.0         |      |
|      |                      |               |      |
|      | Save                 | Back          |      |

If the Opera system gets a positive response at the programmed Default Gateway address (default 192.168.1.254), it sets port forwarding at the Gateway, based on the settings in the Gateway Configuration page (see below). It also queries the Gateway for its WAN IP address (public IP address).

By default the Opera system implements port forwarding of UDP packets on ports 50000 to 50479 from the Gateway to the local IP address of the Opera system. Similarly, it implements port forwarding from the Gateway for TCP packets on port 5075. It also forwards port 7000 to port 80 on the Opera system to allow remote browser access.

#### Opera 240 System Manual

| Home | Gateway Co                                        | nfiguration               |             | Help |
|------|---------------------------------------------------|---------------------------|-------------|------|
|      |                                                   |                           |             |      |
|      | Local IP Address                                  | 192.16                    | 68.1.230    |      |
|      | UPNP Status                                       | (                         | ж           |      |
|      | WAN IP Address                                    | 0.0                       | ).0.0       |      |
|      |                                                   |                           |             |      |
|      | Port                                              | Enable Port<br>Forwarding | WAN Port    |      |
|      | Diagnostic Logging Port (5040)                    |                           | 5040        |      |
|      | Streaming Diagnostic Logging Port (5041)          |                           | 5041        |      |
|      | Call Logging Port (5070)                          |                           | 5070        |      |
|      | Http Port (80)                                    | Z                         | 7000        |      |
|      | System phone Signalling Port (5075)               |                           | 5075        |      |
|      | System phone RTP Voice Ports (50000-<br>50479)    |                           | 50000-50479 |      |
|      | VolP Networking Signalling Port (5076)            |                           | 5076        |      |
|      | VolP Networking RTP Voice Ports (50512-<br>50543) |                           | 50512-50543 |      |
|      |                                                   |                           |             |      |
|      | Save                                              |                           | Back        |      |

Note: For security, remote access to the Opera system browser is restricted to only those public IP address listed in the RAS IP addresses table.

# 4.2. If the modem router is not at the default Gateway IP address

If the default local IP address of the modem router has been altered from 192.168.1.254, the Opera system must be manually programmed with the IP address of the Default Gateway (i.e. the router) for Internet access. The local Default Gateway IP address is entered on the IP Settings browser page. This allows the Opera system to direct outgoing traffic to the correct Internet gateway. The Gateway Configuration page is updated automatically to display the Local IP Address entered (192.0.0.229 in the screen example shown above).

# 4.3. Manual port forwarding, if the modem router does not support UPnP

If the SIP ports of the modem router are not open by default and it does not support UPnP, the appropriate WAN ports on the modem router Gateway must be forwarded manually by accessing the modem router Gateway browser programming as per the example in the Appendices.

UDP packets, typically on WAN ports 50000 to 50479 of the Gateway, should be forwarded to the local IP address of the Opera system and also TCP packets on port 5075 and packets on browser port 7000 on the Gateway should be forwarded to the Opera system port 80.

It may well be necessary to lower the level of Firewall protection, as described in Step 2 of the example in the Appendices.

# **5.Connect IP system phones**

# 5.1. Connecting IP system phones

Connect the IP system phone LAN ports to the network as shown. The PC port on the IP telephone may be used to connect a PC, thus allowing a single cable from the desk to carry the PC traffic and the telephone traffic.

Note: Do not connect any IP system phone to the LAN until the system has access to Internet; otherwise the WAN address of the system (relayed by router UPnP) will not be captured by the IP system phone at power-up.

Note: Do not power up the IP system phones until the system's IP address is in the correct range for the LAN, as described previously; otherwise the IP system phones may be assigned IP addresses that are not within the same range as the system and auto discovery cannot work properly.

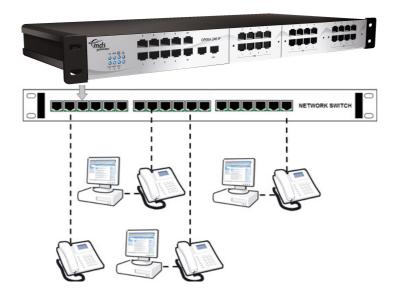

Connect the LAN port of the Operafone IP system phone (Executive or Professional) to the LAN using the Ethernet cable supplied with the phone.

## 5.2. Auto discovery of IP system phones on the LAN

When the IP system phone is plugged into a LAN and powered up by Power-over-Ethernet (PoE standard 802.3af) or from the mains via its plug-top adaptor, it auto-discovers the Opera 240 system on the LAN and is automatically allocated an IP registration name and an IP registration PIN. The system phone also stores the internal and the public IP addresses of the Opera system.

The phone is now ready for use.

Note: The Opera 240 system must be equipped with the appropriate software licenses if more than eight IP system phones are connected.

# 5.3. Connecting an IP system phone remotely across the public Internet

Once an IP system phone has learned its IP registration details by auto-discovery on a LAN, it may be connected to its Opera 240 system, securely, remotely over the public Internet by simply plugging it into a broadband router. It automatically registers with its remote Opera system, from anywhere in the world, over the public Internet.

If the phone had not been connected with its system on a LAN, the public IP address or url of the system must be entered at installation in the remote location; also the system phone's IP registration name and IP registration PIN (as they appear on the IP Phone Registration page in browser based system programming).

# 5.4. Entering the system phone IP registration parameters manually

If the system phone had not been connected with its Opera 240 system on a LAN before delivery to the end user location, the phone will prompt the user to enter the following parameters at power up at the remote location:

- 1. Public IP address of the server (remote Opera system).
- 2. User IP registration name
- 3. User IP registration PIN

These parameters may be altered at any time by depressing the Menus key on the IP system phone display for 10 seconds and scrolling and selecting the options required. For connection to the system, these three parameters entered on the IP system phone must correspond to those stored on the system, on the IP Phone Registration page.

# 5.5. Hotdesking

A user of the Opera 240 may register from any IP system phone connected to the system. Once you have entered your IP registration name and IP registration PIN at any IP system phone, all your calls will automatically ring at that phone. Each user's IP phone registration name and IP registration PIN are listed on the IP Phone Registration page in Browser based Programming.

If you arrive at a hot desk and the phone is registered to another user, you can re-register it to your own user account as follows. Press the menus key and hold it down for 5 seconds, scroll down to Registration Info and enter your IP registration name and IP registration PIN. This can be done by repeatedly pressing the dial keys to enter the characters. Press SET and then back and exit.

If the screen displays your extension number and a softkey called 'Activate', press the softkey to activate the phone.

# 6. Expanding the system by connecting slave racks

The Opera System may be expanded by connecting one or more "slave" racks, locally on the LAN or remotely and using VoIP networking. The additional racks act as Slaves to the original Master rack. All interfaces to the public network must be on the Master system; the Slaves can only break out to the public network via the Master.

The maximum capacity of the Master and Slave racks combined is 60 channels (ISDN or SIP trunks) to the public network and 240 users.

Each Slave has eight analogue a/b fixed extensions and three expansion slots. The three expansion slots may be fitted with any combination of 8-UPN and 8-a/b FXS cards. All devices connected at the expansion Slave racks must register as IP users on the Master system.

## 6.1. Assign IP Registration names and PINs on the Master system for all Slave extension users

Log in to the Master system and go to the IP Phone Registration page and assign IP Registration Names and IP Registration PINs for all users on the Slave systems.

| Home        |          | Help                 |                     |                            |                       |
|-------------|----------|----------------------|---------------------|----------------------------|-----------------------|
| Users:      |          |                      |                     |                            |                       |
| User Number | Username | IP registration name | IP registration PIN | Auto-<br>Discovery<br>Pool | IP Address            |
| 11          | Extn 11  | IP101                | 2580                |                            | < 192.168.1.125-OPD > |
| 12          | Extn 12  | IP102                | 2580                |                            | < 192.168.1.125-OPD > |
| 13          | Extn 13  | IP103                | 2580                |                            | < 192.168.1.125-OPD > |
| 14          | Extn 14  | IP104                | 2580                |                            | Not Connected         |
| 15          | Extn 15  | IP109                | 2580                |                            | < 192.168.1.125-OPD > |
| 16          | Extn 16  | IP110                | 2580                |                            | Not Connected         |
| 17          | Extn 17  | IP111                | 2580                |                            | < 192.168.1.125-OPD > |
| 18          | Extn 18  | IP18                 | 7009                |                            | Not Connected         |
| 19          | Extn 19  | IP19                 | 0947                |                            | Not Connected         |
| 20          | Extn 20  | IP20                 | 9832                |                            | Not Connected         |
| 21          | Extn 21  | TP21                 | 1015                |                            | Not Connected         |

In this example User Numbers 11, 12, 13, 15, 16 and 17 are assigned IP registration names IP101, IP102, IP103, IP109, IP110 and IP111 respectively and removed from the Auto Discovery Pool on the Master system, as indicated in the above screen shot from the IP Phone Registration page of the Master. These IP registration names and PINs are then assigned to Users on Extension Registration page of an associated Slave system.

## 6.2. Enter the IP address of the Master at each Slave

Select the IP address of the Slave system on your Browser and log into the Browser programming, using the Slave's User Name and PIN, default admin, 1000.

By default, the slave rack IP address is 192.168.1.251. if you install more than one slave rack, you must reprogramme the IP addresses so tat each rack has a different address.

When you connect the Opera system to an existing LAN, please ensure that you use addresses that are free and compatible with the LAN IP address scheme. Contact the administrator of the LAN for this information.

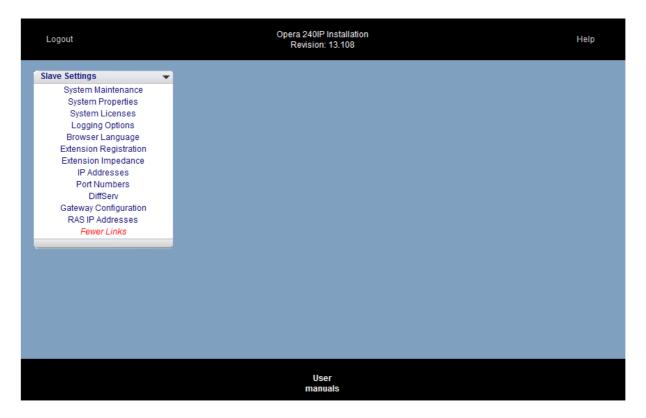

Click on the IP Addresses link and a screen similar to the following appears.

| Home |                      | IP Addresses  | Help |
|------|----------------------|---------------|------|
|      |                      |               |      |
|      |                      |               |      |
|      |                      |               |      |
|      | System Name          | First Slave   |      |
|      | IP Address           | 192.168.1.125 |      |
|      | Subnet Mask          | 255.255.255.0 |      |
|      | Default Gateway      | 192.168.1.254 |      |
|      | Preferred DNS Server | 192.168.1.254 |      |
|      | Alternate DNS Server | 0.0.0         |      |
|      | Master IP Address    | 192.168.1.109 |      |
|      |                      |               |      |
|      |                      |               |      |
|      |                      |               |      |
|      |                      |               |      |
|      |                      |               |      |
|      | Save                 | Back          |      |

Enter the IP address of the Master system, as indicated above. Press Save and then Back, to return to the Slave Settings Browser programming front page.

## 6.3. Register Slave extensions with the Master system

Click on the Extension Registration link on the Slave Browser programming front page, to arrive at a page in the following format.

| Card  | Port | IP registration name | IP registration PIN |
|-------|------|----------------------|---------------------|
| Fixed | 1    | IP101                | 2580                |
| Fixed | 2    | IP102                | 2580                |
| Fixed | 3    | IP103                | 2580                |
| Fixed | 4    |                      | 9173                |
| Fixed | 5    |                      | 9085                |
| Fixed | 6    |                      | 8169                |
| Fixed | 7    |                      | 6396                |
| Fixed | 8    |                      | 4417                |
| 1     | 1    | IP109                | 2580                |
| 1     | 2    | IP110                | 2580                |
| 1     | 3    | IP111                | 2580                |
| 1     | 4    |                      | 3793                |
| 1     | 5    |                      | 2495                |
| 1     | 6    |                      | 3072                |
| 1     | 7    |                      | 9469                |
| 1     | 8    |                      | 8736                |
| 2     | 1    |                      | 3286                |
| 2     | 2    |                      | 8155                |
| 2     | 3    |                      | 0063                |
| 2     | 4    |                      | 4919                |
| 2     | 5    |                      | 8330                |
| 2     | 6    |                      | 4427                |
| 2     | 7    |                      | 5979                |
| 2     | 8    |                      | 2671                |
| 3     | 1    |                      | 2602                |
| 3     | 2    |                      | 3483                |
| 3     | 3    |                      | 2297                |
| 3     | 4    |                      | 9691                |
| 3     | 5    |                      | 7134                |
| 3     | 6    |                      | 4571                |
| 3     | 7    |                      | 4192                |
| 3     | 8    |                      | 4152                |
|       |      |                      |                     |

Each TDM extension port on the Slave system is assigned a row on this screen. The top eight rows correspond to the fixed a/b ports on the basic rack. Each of the eight ports at each of the expansion slots 1, 2 and 3 is also assigned a row. An IP Registration Name and IP Registration PIN assigned on the Master system, as described above, must be entered for each port at which a TDM device is to be connected.

In the example shown, IP101, IP102 and IP103 at the Master system are assigned to a/b ports 1, 2 and 3 on the Slave, while IP109, IP110 and IP111 are assigned to ports 1, 2 and 3 on the TDM card inserted in slot 1.

# 7. Browser-based User Portal

Each user can easily manage their phone settings, personal phonebook, call forwarding and voicemails by logging into the Opera 240 from any standard Browser running on their PC.

To use Browser Based Programming, the PC must have access to the system via a http IP connection. For remote users, this may require port forwarding of to the http port, default port 80, on the system location.

|    | <u>F</u> ile     | <u>E</u> dit | ⊻iew         | F <u>a</u> vo | orites    | <u>T</u> ools | <u>H</u> elp |           |             |           |              |        |            |               |   |  |
|----|------------------|--------------|--------------|---------------|-----------|---------------|--------------|-----------|-------------|-----------|--------------|--------|------------|---------------|---|--|
|    | +<br>Back        | . *          | →<br>Forward | ٣             | 💌<br>Stop | 🕼<br>Refre    | sh ⊦         | 십<br>Iome | Q<br>Search | Favorites | 🌀<br>History | Rail → | 🎒<br>Print | 1297<br>E dit | • |  |
| ], | A <u>d</u> dress | s htt        | p://19       | 2.1           | 68.1.     | .250          |              |           |             |           |              |        |            |               |   |  |

Open the Internet Browser and type the IP address or URL of the system. The default local address is: http://192.168.1.250.

The IP address of the system can be checked as described above.

Once the IP connection is established, the following login page is displayed:

| Login    |
|----------|
|          |
|          |
| Username |
| Password |
|          |
|          |
|          |
| Login    |

Enter the Username and Password.

Username, as listed on the User Names page in User Settings, System programming, e.g. Extension 103

Password, as listed on the PIN codes page in User Settings.

# 7.1. User Portal overview

| 1 (Logout) 26.04.2011 14 | 4:59:05                  | Ľ                              |                                | <u>}</u>   |                                                                                                    |
|--------------------------|--------------------------|--------------------------------|--------------------------------|------------|----------------------------------------------------------------------------------------------------|
|                          |                          | er  Common  F                  | Jorganal                       |            | Sew Personal Contact                                                                                                    |
|                          |                          | Contact name                   | Last Name                      | First Name | Number                                                                                                    |
|                          |                          | 11850 Nat Enq<br>11866 Int Enq | 11850 Nat Enq<br>11866 Int Enq |            | (9)11850 (Mobile)                                                                                                    |
|                          | <b>X</b> 8<br><b>X</b> 8 |                                |                                |            | C. (9)11866 (Mobile)<br>C. (9)172 (Mobile)                                                                                                 |
|                          | <b>∕⊗</b><br>∕⊗          |                                |                                |            | 📞 (9)173 (Mobile)<br>📞 (9)171 (Mobile)                                                                                                    |
|                          | <b>∕⊗</b><br>∕⊗          |                                |                                |            | (9)0031206763141 (Business 1) (                                                                                                    |
|                          |                          |                                |                                |            | <ul> <li>(c) +49 (160) 3666248 (Mobile)</li> <li>(c) +49 (160) 3666248 (Mobile)</li> <li>(c) +49 (2151) 33629316 (Fax Business)</li> </ul> |
|                          | <b>X</b> 8               |                                |                                |            | € 100044 870 703 4015 (Business 1)                                                                                                    |
|                          | <b>X</b> 8               |                                |                                |            | <pre>\$</pre>                                                                                                    |
|                          | <b>V</b> 8               | Agulera, Antonio               |                                | Antonio    | (91) 3391229 (Business 1)<br>(70<br>(639) 389379 (Mobile)                                                                                  |
|                          |                          |                                | <b>I</b> K 🔨 1/118             |            | 90<br>100<br>10 <b>v</b>                                                                                                    |

On logging on to the user portal, a page similar to the following is displayed.

Scrolling across the icons at the top of the portal page gives the user access to Contacts, Voice mail messages and Call Forward options and, for system phone users, phone volume and settings and function key assignments.

# 7.2. Install the Communicator synchronisation program on the User PC

The Communicator program allows loading of Contacts and synchronisation with Gmail or Outlook. It also stores the User Name and PIN and the PBX IP address information, for single click default browser access to the User Portal. The Communicator program is available at: http://www.mdsgateways.com/manuals/UN/IP4/english.html

Download the program to the PC. Click on the icon and click Run.

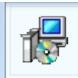

OperaCommunicator Windows Installer Package

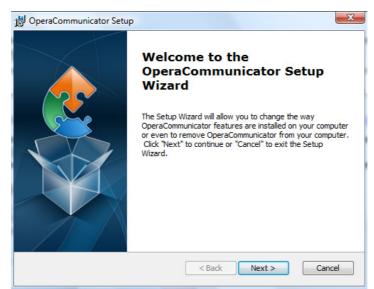

Click Next on the Setup Wizard, followed by Install, then Finish.

# 7.3. Associate the Communicator with an Extension on the PBX

Click the Communicator shortcut icon on your desktop, or run from the Windows Start menu.

| 🕑 Opera | Commu                                                    | nicato                  | r (Vers  | ion: 1.1.2) |     |            | ×        |  |  |  |
|---------|----------------------------------------------------------|-------------------------|----------|-------------|-----|------------|----------|--|--|--|
|         | Settings Sync Contacts Import / Export Contacts Services |                         |          |             |     |            |          |  |  |  |
| PBX U   | RL:                                                      | http:/                  | /192.1   | 68.1.62     |     |            |          |  |  |  |
| Port:   | 5002                                                     | 5002 Timeout (secs): 30 |          |             |     |            |          |  |  |  |
| User N  | lame:                                                    | AN Of                   | her      |             |     |            |          |  |  |  |
| Passw   | ord:                                                     | ****                    |          |             | Che | eck Servio | e        |  |  |  |
| Startu  | P                                                        |                         |          |             |     |            |          |  |  |  |
| Start A | pplication                                               | automa                  | atically | on Startup: |     |            | <b>V</b> |  |  |  |
| Run Ap  | plication i                                              | n Windo                 | ows Tra  | iy:         |     |            | <b>V</b> |  |  |  |

On the Settings page, enter the IP/URL address of the PBX, together with the User Name and the associated Password, the User PIN code. Select the desired Startup mode. Note that the User Name and PIN codes are normally different from the IP Registration Name and IP Registration PIN.

# 7.4. Download User Gmail or Outlook contacts to the PBX

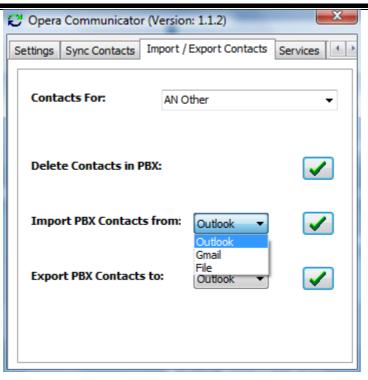

At the Export/Import Contacts page, select either Gmail or Outlook contacts for download and click on the tick.

By logging in as the Administrator, e.g. with User name "admin", PIN "1000", the common address book may be loaded.

# 7.5. Synchronise Contacts

The Communicator program can compare the contacts on the PBX with those on Gmail or Outlook and synchronise them according to the rules set on the Sync Contacts page.

| 😌 Opera Communic     | ator (Version: 1.1.2)                                                                                                    |  |  |  |  |
|----------------------|----------------------------------------------------------------------------------------------------|--|--|--|--|
| Settings Sync Conta  | cts Import / Export Contacts Services                                                                                              |  |  |  |  |
| SYNC Settings        |                                                                                                    |  |  |  |  |
| PBX Contacts For:    | Seamus Doran 💌                                                                                                    |  |  |  |  |
| Sync with:           | Gmail                                                                                                    |  |  |  |  |
| Gmail Folder:        | System Group: My Contacts                                                                                                    |  |  |  |  |
| Sync Direction:      | Update in both Directions                                                                                                    |  |  |  |  |
| Conflict Resolution: | Update in both Directions<br>Apply PBX Changes to Gmail only<br>Apply Gmail Changes to PBX only<br>Replace Gmail with PBX Contacts |  |  |  |  |
| Auto Sync:           | Replace PBX with Gmail contacts<br>Disabled V Interval: Every Day V                                                                |  |  |  |  |
|                      | Sync Now!                                                                                                    |  |  |  |  |

At the Sync Contacts page, select the synchronisation Direction from the drop-down menu.

# 7.6. Use the Communicator program to launch the User Portal

| C Opera Communicator (Version: 1.1.2)           | x                                                                                                    |
|-------------------------------------------------|----------------------------------------------------------------------------------------------------|
| Settings Sync Contacts Import / Export Contacts | ; Services                                                                                                    |
|                                                 |                                                                                                    |
| Launch User Portal:                             | <ul> <li>Image: A start of the start of the start of</li></ul> |
|                                                 |                                                                                                    |
|                                                 |                                                                                                    |
|                                                 |                                                                                                    |
|                                                 |                                                                                                    |
|                                                 |                                                                                                    |
|                                                 |                                                                                                    |
|                                                 |                                                                                                    |

Click on the tick on the Services page

# 8. Software licences for additional functionality

The Opera System may be expanded and enhanced by the installation of licences for extra capacity or new features such as:

- Additional SIP trunks to increase the number of VoIP connections to the public network
- Additional IP system phone users locally on the LAN or remotely on the WAN; up to 240 users in total
- Voicemail boxes; up to 240 for users and to 10 group mail boxes.
- Auto Attendant answers and routes your calls automatically to the appropriate internal destinations efficiently and professionally; up to 100 recordable messages
- Downloadable Music on Hold allows you to install several music files, in WAV or MP3 format, to be played to callers on hold
- Computer Telephony Integration
- SIP extension users on the LAN allow WLAN FMC, Fixed Mobile Convergence with single number reachability within range of the local wireless LAN, where the system is connected. A wireless handset that runs SIP protocol must be configured as a user device on the system.
- IP Softphone registration, for operation of a PC-based system phone.
- Call Record, for all external calls for a particular user, or selectable by the user on a percall basis; up to 20 channels may be licensed.
- Telephone conference Meeting Rooms, two rooms, each for up to seven participants, with controlled access.
- VoIP peer-to-peer Networking of multiple sites, across the Internet, into a single network; up to 12 VoIP networking channels may be licensed per system and up to 100 systems can participate in a network.

Check with your system supplier to purchase these licences.

# 8.1. Installing software licences

Browse to the IP address of the system and enter the user name and password, e.g. admin, 1000 to get to the main programming page and then select the System Licences link.

| l agoul                    | R                               | evision: 12.041               | Help                                |
|----------------------------|---------------------------------|-------------------------------|-------------------------------------|
| System Selfings            | User Settings                   | Fxternal Numbers              | IP Settings                         |
| Unattended Transfer        | User Numbering                  | External Number List          | IP Addresses                        |
| lutomatic Park             | UserNames                       | Names for External Numbers    | Port Numbers                        |
| Frunk to Trunk Transfer    | User Programming                | Ringing Assignment            | SMTP Configuration                  |
| Pickup Restriction         | Call Wailing                    | Ringing Cadences              | E-mail Addresses                    |
| Common Address Book        | Infrude                         | External No. Call Restriction | D.EServ                             |
| Auto-Alten dant            | Call Pick-Up/Fick-Off           |                               | RAS IP Addresses                    |
| lusic on Hold              | Do Not Disturb                  |                               | Gateway Configuration               |
| lusic On Transfer          | Call Forwarding                 | SIP Trunks                    | <ul> <li>Voip Networking</li> </ul> |
| Vailing Tones              | Conferencing                    | SIP Accounts                  | Fewer Links                         |
| Ringing Cadences           | Internal Paging                 |                               |                                     |
| system Properties          | Direct Trunk Seizure            |                               |                                     |
| dministrator Password      | Bar User Programming            | ISUN Trunks                   | -                                   |
| Browser Language           | Voice Mail                      | Point to Point/Multipoint     | -                                   |
| System Maintenance         | Operator Functionality          | External No. Trunk Assignment |                                     |
| System Licenses            | Fallback to Operator            |                               |                                     |
| Remote Maintenance         | Outgoing CLI                    |                               |                                     |
| Door Phone                 | Call Dack                       | Trunk Settings                | -                                   |
| Roaming PIN                | Called Party                    | Trunk Access Codes            |                                     |
| east Cost Routing          | Lists Of Calls                  | Trunk Access Priority         |                                     |
| ogging Options             | Pin Codes                       | PEX Lines                     |                                     |
| select PSTN/ISDN Trunks    | Roaming Pin Extns               | PEX Linea                     |                                     |
| Fewer Links                | Hotline Users                   |                               |                                     |
|                            | COLP/R                          | Access Control                | -                                   |
|                            | P Phone Registration            | Trunk Access                  | •                                   |
| Time Settings              | <ul> <li>Alarm Calls</li> </ul> | Level of Access               |                                     |
| Day/Night Ringing          | Fax Extensions                  |                               |                                     |
| DawNight Switch Times      | Extension Impedance             | Emergency Numbers             |                                     |
| Bet Time Manually          | Relative Levels                 | Local Plus' Numbers           |                                     |
| Time Retrieval on Power-Up | Hewer Links                     | More Linka                    |                                     |
| utomatic Maintenance Time  |                                 | More Links                    |                                     |
| liscellaneous Timers       |                                 |                               |                                     |
| CR Liming Modes            | Group Settings                  | <b>•</b>                      |                                     |
| larm Call Details          | Group Numbers                   |                               |                                     |
| Fewer Links                | Group Names                     |                               |                                     |
|                            | Group Assignment                |                               |                                     |
|                            | Group Atributes                 |                               |                                     |
|                            | Fallback to Operator            |                               |                                     |
|                            |                                 |                               |                                     |
|                            |                                 |                               |                                     |
|                            |                                 |                               |                                     |

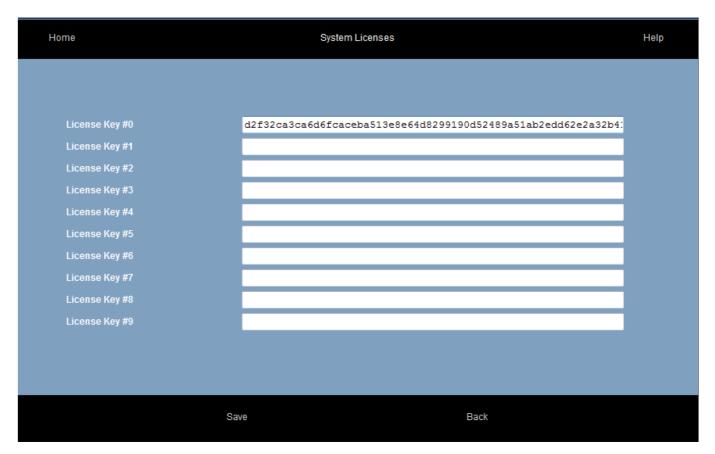

Paste the purchased licence keys into the box. Click "Save".

Please note that the system must be restarted for new licences to take effect.

## 8.2. Licence activation

Once the licences have been loaded and the system restarted, go to the appropriate programming page, e.g. SIP Accounts, Automated Attendant or VoIP Networking, and activate the feature.

To activate IP user licences, go to the IP Phone Registration page.

| Uver Number | Usemane            | IP registration name | Il'registation I'lN | Auto-<br>Discovery<br>Pool | II' Address                                                        |  |  |
|-------------|--------------------|----------------------|---------------------|----------------------------|--------------------------------------------------------------------|--|--|
| 1050        | Declan<br>Gibbona  | 1911                 | 2560                | -                          | <ul> <li>192.165.1.157-OPD +</li> <li>192.165.1.160-SIP</li> </ul> |  |  |
| 1041        | Seamas             | Seanuezoran          | 2520                |                            | <ul> <li>192.165.1.161-OPD +</li> <li>192.165.1.170-SIP</li> </ul> |  |  |
| 1009        | Dave               | 2716                 | 2580                |                            | 194.45.162.154-OPD<br>• 192.165.1.164-OPD •                        |  |  |
| 1007        | Gary               | 2214                 | 2520                |                            | + 192.165.1.165-OPD +                                              |  |  |
| 1043        | Gary               | 2715                 | 2520                |                            | <ul> <li>192.165.1.175-OPD +</li> <li>192.165.1.175-SIP</li> </ul> |  |  |
| 1017        | Sean               | 2217                 | 2520                |                            | 55.4421425-0P0<br>• 192.155.1.151-0P0 •                            |  |  |
| 1096        | Pat                | 2713                 | 2520                |                            | 192,165,1,146-0 PD                                                 |  |  |
| 1030        | Iva.               | 2718                 | 2520                | •                          | <ul> <li>192.165.1.163-OPD +</li> <li>192.165.1.159-SIP</li> </ul> |  |  |
| 1045        | John               | 2918                 | 2560                | -                          | + 192.165.1.150-OPD +<br>192.165.1.149-SIP                         |  |  |
| 1091        | Tergal             | 2#20                 | 2560                | -                          | + 192.165.1.165-OPD +                                              |  |  |
| 1046        | Dave1045           | 2721                 | 2580                |                            | 192,165,1,179-0PD                                                  |  |  |
| 1002        | Kevin              | 2722                 | 2580                | •                          | + 192.165.1.155-OPD +                                              |  |  |
| 1095        | Dove               | :#23                 | 2580                |                            | Not Connected                                                      |  |  |
| 1056        | Nichsel<br>Forkin  | 2224                 | 2580                |                            | 192.165.1.192-0/PD                                                 |  |  |
| 1044        | John               | 2925                 | 2591                | •                          | 192.122.218.184-0P0<br>+ 192.185.1.171-0PD +                       |  |  |
| 1083        | Pat                | 2726                 | 2560                | •                          | 192.165.1.155-OPD<br>• 192.165.1.155-SIP •                         |  |  |
| 63          | Extn               | Gee1007              | 2500                |                            | Not Connected                                                      |  |  |
| 1040        | Nichsel<br>Collins | x01040               | 2580                | •                          | + 192.165.1.145-OPD +                                              |  |  |
| 1097        | Extn               | #D:1096              | 2580                |                            | Not Connected                                                      |  |  |
| 1025        | Tom                | T#1025               | 2580                |                            | Not Connected                                                      |  |  |
| 1023        | Aidan              | A#1023               | 1235                | •                          | + 192.165.1.174-OPD +                                              |  |  |
| 1010        | Nesting            | xm1010               | 2560                |                            | Not Connected                                                      |  |  |
| 71          | Extn               | :#33                 | 2567                |                            | Not Connected                                                      |  |  |
| 72          | Extn               | 2234                 | 6423                |                            | Not Connected                                                      |  |  |
| u .         |                    |                      |                     |                            |                                                                    |  |  |

Click on the "Licensing" link to display the following page.

#### **Opera 240 System Manual**

| Home         | Home IP Phone Uperaing Help |                                        |                                   |                                      |                                 |  |  |  |  |  |
|--------------|-----------------------------|----------------------------------------|-----------------------------------|--------------------------------------|---------------------------------|--|--|--|--|--|
| Liver Number | Uvername                    | Enable Remote<br>II' Avaiable=<br>(Al) | Enable Soft II*<br>Available=(Al) | Enable WLAN<br>Sil' Avaiable<br>(Al) | Enable 3C SII*<br>Avaiable=(Al) |  |  |  |  |  |
| 1050         | Declan                      | Ø                                      |                                   |                                      |                                 |  |  |  |  |  |
| 1041         | Seamax                      | ĭ                                      |                                   |                                      |                                 |  |  |  |  |  |
| 1009         | Dave                        | ø                                      |                                   |                                      |                                 |  |  |  |  |  |
| 1007         | Gary                        | V                                      |                                   |                                      |                                 |  |  |  |  |  |
| 1043         | Gary                        | Ø                                      | 2                                 |                                      | 2                               |  |  |  |  |  |
| 1017         | Sean                        | V                                      | 2                                 | 2                                    |                                 |  |  |  |  |  |
| 1095         | Pat                         | Ø                                      |                                   |                                      | 2                               |  |  |  |  |  |
| 1030         | Eva                         | Ø                                      |                                   |                                      | 2                               |  |  |  |  |  |
| 1045         | John                        | Ø                                      |                                   |                                      |                                 |  |  |  |  |  |
| 1091         | Tergal                      | Ø                                      |                                   |                                      |                                 |  |  |  |  |  |
| 1045         | Devel046                    | Ø                                      |                                   |                                      |                                 |  |  |  |  |  |
| 1002         | Fevin                       | Ø                                      |                                   |                                      |                                 |  |  |  |  |  |
| 1095         | Dove                        | Ø                                      |                                   |                                      |                                 |  |  |  |  |  |
| 1086         | Nichnel                     | Ø                                      |                                   |                                      |                                 |  |  |  |  |  |
| 1044         | John                        | Ø.                                     |                                   |                                      |                                 |  |  |  |  |  |
| 1083         | Pat                         | Ø.                                     |                                   |                                      |                                 |  |  |  |  |  |
| 63           | Extn                        | Ø.                                     |                                   |                                      |                                 |  |  |  |  |  |
| 1040         | Michael                     | V                                      |                                   |                                      |                                 |  |  |  |  |  |
| 1397         | Ixta                        | V                                      |                                   |                                      |                                 |  |  |  |  |  |
| 1025         | Tom                         | V                                      |                                   |                                      |                                 |  |  |  |  |  |
| 1023         | Aidan                       | V                                      |                                   |                                      |                                 |  |  |  |  |  |
| 1010         | Meeting                     | V                                      |                                   |                                      |                                 |  |  |  |  |  |
| 71           | Ixtn                        | V                                      |                                   |                                      |                                 |  |  |  |  |  |
| 72           | Ixtn                        | ø                                      |                                   |                                      |                                 |  |  |  |  |  |
| legistration |                             |                                        |                                   |                                      |                                 |  |  |  |  |  |
|              | Save                        |                                        | Zack                              |                                      |                                 |  |  |  |  |  |

Tick the box corresponding to the extension user for whom the relevant feature licence should be activated. Then click "Save".

Click on the Registration link to return to the previous page where the IP Registration Name and PIN may be altered.

### Appendix I Power over Ethernet and Ethernet cable specifications

#### **Power over Ethernet**

802.3 af, class 1 device. 5 Watts required per phone.

### **Standard Ethernet Cable**

Ethernet cable is used to connect a hub to the system.

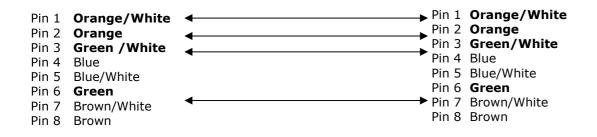

Appendix II System Tones

The following is a list of tones that are used on the system -

| Internal Dial Tone                        | Continuous                                                      |
|-------------------------------------------|-----------------------------------------------------------------|
| Busy Tone                                 | 500mS On - 500msS Off - 500mS On - 500mS Off                    |
| Ringing Tone                              | 1 Sec On - 4 Sec Off - 1 Sec On - 4 Sec Off                     |
| Hold Tone                                 | 30mS On - 100mS Off - 30mS On - 2 Sec Off - 30mS On - 100mS Off |
| Congestion Tone &<br>Call Proceeding Tone | 250mS On - 250mS Off -250mS On - 250mS Off                      |
| Success Cadence                           | 500mS On - 55mS Off - 500mS On - 55mS Off                       |
| Failure Cadence                           | 87mS On - 87mS Off - 87mS On - 87mS Off                         |
| Alert Tone                                | 5 Sec Off: 120mS On - 9 Sec Off - 120mS On - 9 Sec Off          |
| DND/Diversion Tone                        | 500mS On - 55mS Off - 500mS On - 55mS Off                       |

Note: Sec = Seconds mS = milli-Seconds

# Appendix III Compatibility with third party headsets and analogue phones

### Headsets

The full range of Plantronics 'H' Top Headsets works on the Operafone Executive system phone. The headset plugs directly into the headset port using a Vista to QD (Quick Disconnect) Cable.

| Product<br>Range   | Part<br>Code | Description                                                                 |
|--------------------|--------------|-----------------------------------------------------------------------------|
| Advantage<br>Cable | 26716-01     | Vista Headset to QD (Quick Disconnect)                                      |
|                    |              |                                                                             |
| Supra              | 32184-04     | H51 Headset (One Ear + Headband)                                            |
|                    | 32186-04     | H51N Noise Cancelling Headset (One Ear + Headband)                          |
| Tristar            | 33647-01     | H81 Tristar Headset (Over One Ear)                                          |
|                    | 33693-01     | H81N Noise Cancelling Tristar Headset (One Over Ear)                        |
| Encore             | 33645-41     | H91 Headset (One Ear + Headband + Treble / Bass Control)                    |
|                    | 33699-41     | H91N Noise Cancelling Headset (1 Ear + Headband + Treble/Bass Control       |
|                    | 33646-11     | H101 Headset (Two Ear + Headband + Treble / Bass Control)                   |
|                    | 33705-11     | H101N Noise Cancelling Headset (Two Ear + Headband + Treble / Bass Control) |
| DuoPro             | 36363-01     | DuoPro H171 Combo Headset (One Ear+Headband & Over Ear)                     |
|                    | 36366-01     | DuoPro H171N Noise Cancelling Combo Headset (One Ear+Headband & Over Ear)   |
|                    | 36568-01     | DuoPro H181 Headset (Behind the Head)                                       |

### Analogue phones

Compatibility of some analogue phones with MDS Opera systems:

|                                                                           | ULYTEL II<br>PHONE<br>WITH<br>MESSAGE<br>WAITING | SIEMENS<br>EUROSET<br>2010 | SIEMENS<br>EUROSET<br>2015 | SIEMENS<br>GIGASET<br>4010<br>CLASSIC | SIEMENS<br>EIRCOM<br>4012 | SIEMENS<br>EIRCOM<br>5012<br>COLOUR | SIEMENS<br>GIGASET<br>C 150 | SIEMENS<br>EIRCOM<br>4012<br>MICRO |
|---------------------------------------------------------------------------|--------------------------------------------------|----------------------------|----------------------------|---------------------------------------|---------------------------|-------------------------------------|-----------------------------|------------------------------------|
| Last Number<br>Redial                                                     | Yes                                              | Yes                        | Yes                        | Yes                                   | Yes                       |                                     |                             |                                    |
| Time Break<br>Recall (transfer,<br>etc)                                   | Yes                                              | Yes                        | Yes                        | Yes                                   | Yes                       |                                     |                             |                                    |
| Rings with a<br>different Internal<br>and External<br>Ring Cadence        | Yes                                              | No *                       | Yes                        | No*                                   | Yes                       |                                     |                             |                                    |
| Message<br>Waiting audible<br>indication                                  | Yes                                              | Yes                        | Yes                        | Yes                                   | Yes                       |                                     |                             |                                    |
| Message<br>Waiting visual<br>indication                                   | No                                               | Not<br>applicable          | Not<br>applicable          | Not<br>applicable                     | Yes                       |                                     |                             |                                    |
| Caller Display<br>(CLI)                                                   | No                                               | No                         | No                         | Yes                                   | Yes                       |                                     |                             |                                    |
| Programmable<br>keys can be<br>Programmed as<br>MDS PABX<br>function keys | Yes**                                            | Yes                        | Yes                        | N/A                                   | N/A                       | N/A                                 | N/A                         | N/A                                |

\* Does not differentiate between Internal and External ring cadence. Rings with one cadence only.

\*\*It is necessary to insert a Pause after Recall when programming function keys.

## Appendix IV Miscellaneous timer settings

| No | TIMER                        | Default  | New Setting | Maximum   | Minimum  |
|----|------------------------------|----------|-------------|-----------|----------|
| 1  | Transfer Timeout             | 30 secs  |             | 3 mins    | 5 secs   |
| 2  | Parked Call Timeout          | 3 mins   |             | 15 mins   | 10 secs  |
| 3  | Forward No Answer Timeout    | 20 secs  |             | 3 mins    | 5 secs   |
| 4  | Normal Disconnect Timer      | 20 secs  |             | 1 min     | 0 secs   |
| 5  | Handsfree Disconnect Timer   | 3 secs   |             | 1 min     | 0 secs   |
| 6  | Pause Timer                  | 2 secs   |             | 1 min     | 0 secs   |
| 7  | Maximum Voice Message Length | 90 secs  |             | 180 secs  | 0 secs   |
| 8  | Browser Timeout              | 15 mins  |             | 15 mins   | 30 secs  |
| 9  | Phone Menu Timeout           | 60 secs  |             | 3 mins    | 15 secs  |
| 10 | Call Back Timer 1            | 10 secs  |             | 15 mins   | 0 secs   |
| 11 | Call Back Timer 2            | 20 secs  |             | 15 mins   | 0 secs   |
| 12 | Call Back Timer 3            | 60 mins  |             | 4 hours   | 1 min    |
| 13 | Roaming PIN Timer            | 30 secs  |             | 15 mins   | 0 secs   |
| 14 | Hotline Timer                | 10 secs  |             | 60 secs   | 0 secs   |
| 15 | Internet Disconnect Timer    | 3 mins   |             | 999 secs  | 1 secs   |
| 16 | Trunk To Trunk Timer         | 2 mins   |             | 999 secs  | 10 secs  |
| 17 | Trunk Line Supervision       | 90 msecs |             | 999 msecs | 60 msecs |

## **Appendix V Environmental Specifications**

Operating temperature Humidity Mains voltage Max power consumption Maximum AC V/A: Maximum input watts: Maximum input current at 230Vac: Power Factor: Extreme working conditions Storage temperature Storage humidity -5C to + 45C 10% to 90% non-condensing 110 & 230 ± 10% 10W 120VA 11W 0.242A 0.55 -15C to + 55C -20C to + 70C 10% to 90% non-condensing

# Appendix VI User settings, trunk accesses, ringing assignments and CLIs

#### USER SETTINGS TABLE 1 (IP Users)

| User | New User Number | New User Name |      |        |        | Trunk Li | ne Acces | s    |      |   |   |   | Leve | l of Ac | cess |   |   | Users with Operator   |
|------|-----------------|---------------|------|--------|--------|----------|----------|------|------|---|---|---|------|---------|------|---|---|-----------------------|
|      |                 |               | T/L1 | T/L2 T | /L3 T/ | 'L4 T/L  | 5 T/L6   | T/L7 | T/L8 |   | 1 | 2 | 3    | 4       | 5    | 6 | 7 | Functionality Enabled |
| 11   |                 |               |      |        |        |          |          |      |      |   |   |   |      |         |      |   |   |                       |
| 12   |                 |               |      |        |        |          |          |      |      |   |   |   |      |         |      |   |   |                       |
| 13   |                 |               |      |        |        |          |          |      |      |   |   |   |      |         |      |   |   |                       |
| 14   |                 |               |      |        |        |          |          |      |      |   |   |   |      |         |      |   |   |                       |
| 15   |                 |               |      |        |        |          |          |      |      |   |   |   |      |         |      |   |   |                       |
| 16   |                 |               |      |        |        |          |          |      |      |   |   |   |      |         |      |   |   |                       |
| 17   |                 |               |      |        |        |          |          |      |      |   |   |   |      |         |      |   |   |                       |
| 18   |                 |               |      | 1      | 1      |          |          |      |      | 1 |   |   |      |         |      |   |   |                       |
| 19   |                 |               |      |        |        |          |          |      |      |   |   |   |      |         |      |   |   |                       |
| 20   |                 |               |      |        |        |          |          |      |      |   |   |   |      |         |      |   |   |                       |
| 21   |                 |               |      |        |        |          |          |      |      |   |   |   |      |         |      |   |   |                       |
| 22   |                 |               |      |        |        |          |          |      |      |   |   |   |      |         |      |   |   |                       |
| 23   |                 |               |      |        |        |          |          |      |      |   |   |   |      |         |      |   |   |                       |
| 24   |                 |               |      |        |        |          |          |      |      |   |   |   |      |         |      |   |   |                       |
| 25   |                 |               |      |        |        |          |          |      |      |   |   |   |      |         |      |   |   |                       |
| 26   |                 |               |      |        |        |          |          |      |      |   |   |   |      |         |      |   |   |                       |
| 27   |                 |               |      |        |        |          |          |      |      |   |   |   |      |         |      |   |   |                       |
| 28   |                 |               |      |        |        |          |          |      |      |   |   |   |      |         |      |   |   |                       |
| 29   |                 |               | 1    | 1      | 1      |          |          | 1    |      | 1 |   |   |      |         |      |   |   |                       |
| 30   |                 |               |      |        |        |          |          |      |      |   |   |   | 1    |         |      |   |   |                       |
| 31   |                 |               | 1    | 1      | 1      | 1        | 1        |      | 1    | 1 | 1 |   |      |         |      |   | 1 |                       |
| 32   |                 |               |      |        |        |          |          |      |      |   |   |   |      |         |      |   |   |                       |
| 33   |                 |               |      | 1      | 1      |          |          |      |      | 1 |   |   |      |         |      |   | 1 |                       |
| 34   |                 |               |      | 1      | 1      |          |          |      |      | 1 |   |   |      |         |      |   | 1 |                       |

The default settings are - all users have access to all trunk lines - all users have unrestricted access Level 5

| User | New User Number | New User Name |        |       |        | Trunk Li | ne Acces | 55   |      |   |   |   | Leve | l of A | cess |   |   | Users with Operator Functionality |
|------|-----------------|---------------|--------|-------|--------|----------|----------|------|------|---|---|---|------|--------|------|---|---|-----------------------------------|
|      |                 |               | T/L1 1 | /L2 T | /L3 T/ | 'L4 T/L  | 5 T/L6   | T/L7 | T/L8 |   | 1 | 2 | 3    | 4      |      | 6 | 7 | Enabled                           |
| 41   |                 |               |        |       |        |          |          |      |      |   |   |   |      |        |      |   |   |                                   |
| 42   |                 |               |        |       |        |          |          |      |      |   |   |   |      |        |      |   |   |                                   |
| 43   |                 |               |        |       |        |          |          |      |      |   |   |   |      |        |      |   |   |                                   |
| 44   |                 |               |        |       |        |          |          |      |      |   |   |   |      |        |      |   |   |                                   |
| 45   |                 |               |        |       |        |          |          |      |      |   |   |   |      |        |      |   |   |                                   |
| 46   |                 |               |        |       |        |          |          |      |      |   |   |   |      |        |      |   |   |                                   |
| 47   |                 |               |        |       |        |          |          |      |      |   |   |   |      |        |      |   |   |                                   |
| 48   |                 |               |        |       |        |          |          |      |      |   |   |   |      |        |      |   |   |                                   |
| 49   |                 |               |        |       |        |          |          |      |      |   |   |   |      |        |      |   |   |                                   |
| 50   |                 |               |        |       |        |          |          |      |      |   |   |   |      |        |      |   |   |                                   |
| 51   |                 |               |        |       |        |          |          |      |      |   |   |   |      |        |      |   |   |                                   |
| 52   |                 |               |        |       |        |          |          |      |      |   |   |   |      |        |      |   |   |                                   |
| 53   |                 |               |        |       |        |          |          |      |      |   |   |   |      |        |      |   |   |                                   |
| 54   |                 |               |        |       |        |          |          |      |      |   |   |   |      |        |      |   |   |                                   |
| 55   |                 |               |        |       |        |          |          |      |      |   |   |   |      |        |      |   |   |                                   |
| 56   |                 |               |        |       |        |          |          |      |      |   |   |   |      |        |      |   |   |                                   |
| 57   |                 |               |        |       |        |          |          |      |      |   |   |   |      |        |      |   |   |                                   |
| 58   |                 |               |        |       |        |          |          |      |      |   |   |   |      |        |      |   |   |                                   |
| 59   |                 |               |        |       |        |          |          |      |      |   |   |   |      |        |      |   |   |                                   |
| 60   |                 |               |        |       |        |          |          |      |      |   |   |   |      |        |      |   |   |                                   |
| 61   |                 |               |        |       |        |          | 1        | 1    | 1    | 1 |   |   |      |        |      |   |   |                                   |
| 62   |                 |               |        |       |        |          | 1        | 1    | 1    | 1 |   |   |      |        |      |   |   |                                   |
| 63   |                 |               |        |       |        |          |          |      |      |   |   | l |      |        |      |   |   |                                   |
| 64   |                 |               |        |       |        |          |          |      |      |   |   | 1 |      |        |      |   |   |                                   |

#### USER SETTINGS TABLE 1 (Analogue Extensions)

The default settings are - all users have access to all lines - all users have unrestricted access Level 5

#### USER SETTINGS TABLE 2 (IP Users)

| User     | External Call |   |   | Waiting |   | Intrude |   | Protection |   | Call Pick-Off |              | Call Pick-Up | oq           |   |   | DND OVERTIDE |              | Call Diversion |              | Conference |              | тистиа гаушу | Direct Line |   |              | Programming |              |   |              | Password |              | Call Back |   | санеа магту | Missed Call List |   | Roaming PIN |   |
|----------|---------------|---|---|---------|---|---------|---|------------|---|---------------|--------------|--------------|--------------|---|---|--------------|--------------|----------------|--------------|------------|--------------|--------------|-------------|---|--------------|-------------|--------------|---|--------------|----------|--------------|-----------|---|-------------|------------------|---|-------------|---|
|          | D             | N | D | N       | D | N       | D | N          | D | N             | D            | N            | D            | N | D | Ν            | D            | N              | D            | N          | D            | N            | D           | N | D            | Ν           | D            | Ν | D            | N        | D            | N         | D | N           | D                | N | D           | Ν |
| 11       | $\checkmark$  |   | - |         | - |         | - |            | - |               |              |              |              |   | - |              | $\checkmark$ |                | $\checkmark$ |            |              |              | -           |   | $\checkmark$ |             | $\checkmark$ |   | $\checkmark$ |          |              |           | - |             | $\checkmark$     |   | -           |   |
| 12       |               |   | 1 |         | - |         | - |            | - |               | $\checkmark$ |              | $\checkmark$ |   | - |              | $\checkmark$ |                | $\checkmark$ |            | $\checkmark$ |              | -           |   | $\checkmark$ |             | $\checkmark$ |   | $\checkmark$ |          |              |           | - |             | $\checkmark$     |   | -           |   |
| 13       | $\checkmark$  |   | • |         | - |         | - |            | - |               | $\checkmark$ |              | $\checkmark$ |   | - |              | $\checkmark$ |                | $\checkmark$ |            | $\checkmark$ |              | -           |   |              |             |              |   |              |          | $\checkmark$ |           | - |             |                  |   | -           |   |
| 14       | $\checkmark$  |   | - |         | - |         | - |            | - |               | $\checkmark$ |              | $\checkmark$ |   | - |              |              |                | $\checkmark$ |            | $\checkmark$ |              | -           |   |              |             | $\checkmark$ |   | $\checkmark$ |          | $\checkmark$ |           | - |             |                  |   | -           |   |
| 15       | $\checkmark$  |   | - |         | - |         | - |            | - |               | $\checkmark$ |              | $\checkmark$ |   | - |              |              |                | $\checkmark$ |            | $\checkmark$ |              | -           |   |              |             | $\checkmark$ |   |              |          | $\checkmark$ |           | - |             | $\checkmark$     |   | -           |   |
| 16       | $\checkmark$  |   | - |         | - |         | - |            | - |               | $\checkmark$ |              | $\checkmark$ |   | - |              |              |                | $\checkmark$ |            | $\checkmark$ |              | -           |   |              |             | $\checkmark$ |   |              |          | $\checkmark$ |           | - |             | $\checkmark$     |   | -           |   |
| 17       | $\checkmark$  |   | - |         | - |         | - |            | - |               | $\checkmark$ |              | $\checkmark$ |   | - |              |              |                | $\checkmark$ |            | $\checkmark$ |              | -           |   |              |             | $\checkmark$ |   |              |          | $\checkmark$ |           | - |             | $\checkmark$     |   | -           |   |
| 18       | $\checkmark$  |   | - |         | - |         | - |            | - |               | $\checkmark$ |              | $\checkmark$ |   | - |              |              |                | $\checkmark$ |            | $\checkmark$ |              | -           |   |              |             | $\checkmark$ |   |              |          | $\checkmark$ |           | - |             | $\checkmark$     |   | -           |   |
| 19       | $\checkmark$  |   | - |         | - |         | - |            | - |               | $\checkmark$ |              | V            |   | - |              | $\checkmark$ |                | V            |            | $\checkmark$ |              | -           |   |              |             | $\checkmark$ |   |              |          | $\checkmark$ |           | - |             | $\checkmark$     |   | -           |   |
| 20<br>21 | $\checkmark$  |   | - |         | - |         | - |            | - |               | $\checkmark$ |              | $\checkmark$ |   | - |              |              |                | $\checkmark$ |            | $\checkmark$ |              | -           |   |              |             | $\checkmark$ |   |              |          | $\checkmark$ |           | - |             | $\checkmark$     |   | -           |   |
| 21       | $\checkmark$  |   | - |         | - |         | - |            | - |               | $\checkmark$ |              | V            |   | - |              | $\checkmark$ |                | V            |            |              |              | 1           |   | $\checkmark$ |             | $\checkmark$ |   | $\checkmark$ |          | V            |           | - |             | $\checkmark$     |   | -           |   |
| 22       | $\checkmark$  |   | - |         | - |         | - |            | - |               |              |              | V            |   | - |              | $\checkmark$ |                | $\checkmark$ |            |              |              | -           |   | $\checkmark$ |             | $\checkmark$ |   | $\checkmark$ |          |              |           | - |             | $\checkmark$     |   | -           |   |
| 23       | $\checkmark$  |   | - |         | - |         | - |            | - |               | $\checkmark$ |              | $\checkmark$ |   | - |              | $\checkmark$ |                | V            |            | $\checkmark$ |              | -           |   |              |             | $\checkmark$ |   |              |          | $\checkmark$ |           | - |             | $\checkmark$     |   | -           |   |
| 24       |               |   | - |         | - |         | - |            | - |               | $\checkmark$ |              | $\checkmark$ |   | - |              |              |                | V            |            | $\checkmark$ |              | -           |   |              |             |              |   |              |          |              |           | - |             | $\checkmark$     |   | -           |   |
| 25       |               |   | - |         | - |         | - |            | - |               | $\checkmark$ |              | $\checkmark$ |   | - |              | $\checkmark$ |                | $\checkmark$ |            |              |              | -           |   |              |             |              |   |              |          |              |           | - |             |                  |   | -           |   |
| 26       | $\checkmark$  |   | - |         | - |         | - |            | - |               | $\checkmark$ |              | $\checkmark$ |   | - |              | $\checkmark$ |                | $\checkmark$ |            | $\checkmark$ |              | -           |   |              |             |              |   |              |          | $\checkmark$ |           | - |             | $\checkmark$     |   | -           |   |
| 27       |               |   | - |         | - |         | - |            | - |               | $\checkmark$ |              |              |   | - |              | $\checkmark$ |                |              |            | $\checkmark$ |              | -           |   |              |             |              |   |              |          | $\checkmark$ |           | - |             |                  |   | -           |   |
| 28       | $\checkmark$  |   | • |         | - |         | - |            | - |               | $\checkmark$ |              | $\checkmark$ |   | - |              | $\checkmark$ |                | $\checkmark$ |            | $\checkmark$ |              | -           |   |              |             |              |   |              |          | $\checkmark$ |           | - |             |                  |   | -           |   |
| 29       |               |   | - |         | - |         | - |            | - |               | $\checkmark$ |              | $\checkmark$ |   | - |              | $\checkmark$ |                | $\checkmark$ |            | $\checkmark$ |              | -           |   |              |             |              |   |              |          |              |           | - |             | $\checkmark$     |   | -           |   |
| 30       |               |   | - |         | - |         | - |            | - |               | $\checkmark$ |              | $\checkmark$ |   | - |              | $\checkmark$ |                | $\checkmark$ |            | $\checkmark$ |              | -           |   |              |             |              |   |              |          |              |           | - |             | $\checkmark$     |   | -           |   |
| 31       |               |   | - |         | - |         | - |            | - |               | $\checkmark$ |              | $\checkmark$ |   | - |              | $\checkmark$ |                | $\checkmark$ |            | $\checkmark$ |              | -           |   |              |             |              |   |              |          |              |           | - |             | $\checkmark$     |   | -           |   |
| 32       |               |   | - |         | - |         | - |            | - |               | $\checkmark$ |              | $\checkmark$ |   | - |              | $\checkmark$ |                | $\checkmark$ |            | $\checkmark$ |              | -           |   |              |             |              |   |              |          |              |           | - |             | $\checkmark$     |   | -           |   |
| 33       |               |   | - |         | - |         | - |            | - |               |              |              |              |   | - |              |              |                |              |            |              |              | -           |   |              |             |              |   |              |          |              |           | - |             |                  |   | -           |   |
| 34       |               |   | - |         | - |         | - |            | - |               |              |              |              |   | - |              |              |                |              |            |              |              | -           |   |              |             |              |   |              |          |              |           | - |             |                  |   | -           |   |

D: Default Setting

N: New Setting

#### USER SETTINGS TABLE 2 (Analogue Users)

| User | External Call | Waiting | Internal Call | Waiting |              | Intrude | Intrude | Protection | 30 H-14 H-0 | Call PICK-UIT |              | Call Pick-Up | Do Not Disturb | (DND) |    | DND OVERIGE |              | Call Diversion |              | Conference |              | unternal Paging | Direct Line | Seizure (DLS) | User         | Programming | li-M cristy  |   | Voice Mail | Password |              | Call Back |   | санед Рагту |              | MISSEG CAII LIST | Roaming PIN | Exrensions |
|------|---------------|---------|---------------|---------|--------------|---------|---------|------------|-------------|---------------|--------------|--------------|----------------|-------|----|-------------|--------------|----------------|--------------|------------|--------------|-----------------|-------------|---------------|--------------|-------------|--------------|---|------------|----------|--------------|-----------|---|-------------|--------------|------------------|-------------|------------|
|      | D             | Ν       | D             | Ν       | D            | Ν       | D       | Ν          | D           | Ν             | D            | Ν            | D              | Ν     | D  | N           | D            | Ν              | D            | Ν          | D            | N               | D           | N             | D            | Ν           | D            | N | D          | Ν        | D            | Ν         | D | Ν           | D            | Ν                | D           | Ν          |
| 41   | $\checkmark$  |         | -             |         |              |         | -       |            | -           |               | $\checkmark$ |              | $\checkmark$   |       | -  |             | $\checkmark$ |                | V            |            | $\checkmark$ |                 | -           |               |              |             | $\checkmark$ |   | -          |          |              |           | - |             |              |                  | -           |            |
| 42   |               |         | -             |         | $\checkmark$ |         | -       |            | -           |               |              |              | $\checkmark$   |       | -  |             |              |                |              |            | $\checkmark$ |                 | -           |               |              |             |              |   | -          |          |              |           | - |             |              |                  | -           |            |
| 43   | $\checkmark$  |         | -             |         |              |         | -       |            | -           |               | $\checkmark$ |              | $\checkmark$   |       | -  |             | $\checkmark$ |                | V            |            | $\checkmark$ |                 | -           |               |              |             | $\checkmark$ |   | -          |          |              |           | - |             |              |                  | -           |            |
| 44   | $\checkmark$  |         | -             |         |              |         | -       |            | -           |               | $\checkmark$ |              | $\checkmark$   |       | -  |             | $\checkmark$ |                |              |            | $\checkmark$ |                 | -           |               |              |             | $\checkmark$ |   | -          |          | $\checkmark$ |           | - |             |              |                  | -           |            |
| 45   | $\checkmark$  |         | -             |         |              |         | -       |            | -           |               | $\checkmark$ |              | $\checkmark$   |       | -  |             | $\checkmark$ |                |              |            | $\checkmark$ |                 | -           |               |              |             | $\checkmark$ |   | -          |          | $\checkmark$ |           | - |             |              |                  | -           |            |
| 46   | $\checkmark$  |         | -             |         |              |         | -       |            | -           |               | $\checkmark$ |              | $\checkmark$   |       | -  |             | $\checkmark$ |                |              |            | $\checkmark$ |                 | -           |               |              |             | $\checkmark$ |   | -          |          | $\checkmark$ |           | - |             |              |                  | -           |            |
| 47   | $\checkmark$  |         | -             |         | $\checkmark$ |         | -       |            | -           |               | $\checkmark$ |              | $\checkmark$   |       | -  |             |              |                | $\checkmark$ |            | $\checkmark$ |                 | -           |               |              |             | $\checkmark$ |   | -          |          | $\checkmark$ |           | - |             | $\checkmark$ |                  | -           |            |
| 48   | $\checkmark$  |         |               |         | $\checkmark$ |         | -       |            | -           |               | $\checkmark$ |              | $\checkmark$   |       | 1  |             | $\checkmark$ |                |              |            | $\checkmark$ |                 | •           |               | $\checkmark$ |             |              |   | •          |          | $\checkmark$ |           | - |             |              |                  | -           |            |
| 49   | $\checkmark$  |         | 1             |         | $\checkmark$ |         | -       |            | -           |               | $\checkmark$ |              | $\checkmark$   |       | 1  |             |              |                |              |            | $\checkmark$ |                 | -           |               |              |             | $\checkmark$ |   | -          |          | $\checkmark$ |           | - |             |              |                  | -           |            |
| 50   | $\checkmark$  |         | 1             |         | $\checkmark$ |         | -       |            | -           |               | $\checkmark$ |              | $\checkmark$   |       | 1  |             |              |                |              |            | $\checkmark$ |                 | -           |               |              |             | $\checkmark$ |   | -          |          | $\checkmark$ |           | - |             |              |                  | -           |            |
| 51   | $\checkmark$  |         | 1             |         | $\checkmark$ |         | -       |            | -           |               | $\checkmark$ |              | $\checkmark$   |       | 1  |             |              |                |              |            | $\checkmark$ |                 | -           |               |              |             | $\checkmark$ |   | -          |          | $\checkmark$ |           | - |             |              |                  | -           |            |
| 52   | $\checkmark$  |         | -             |         | $\checkmark$ |         | -       |            | -           |               | $\checkmark$ |              | $\checkmark$   |       | -  |             |              |                | $\checkmark$ |            | $\checkmark$ |                 | -           |               |              |             | $\checkmark$ |   | -          |          | $\checkmark$ |           | - |             | $\checkmark$ |                  | -           |            |
| 53   | $\checkmark$  |         | -             |         | $\checkmark$ |         | -       |            | -           |               | $\checkmark$ |              | $\checkmark$   |       | -  |             |              |                | $\checkmark$ |            | $\checkmark$ |                 | -           |               |              |             | $\checkmark$ |   | -          |          | $\checkmark$ |           | - |             | $\checkmark$ |                  | -           |            |
| 54   | $\checkmark$  |         |               |         |              |         | -       |            | -           |               | $\checkmark$ |              | $\checkmark$   |       | 1  |             | $\checkmark$ |                |              |            | $\checkmark$ |                 | •           |               | $\checkmark$ |             |              |   | •          |          | $\checkmark$ |           | - |             |              |                  | -           |            |
| 55   | $\checkmark$  |         |               |         |              |         | -       |            | -           |               | $\checkmark$ |              | $\checkmark$   |       | 1  |             | $\checkmark$ |                |              |            | $\checkmark$ |                 | •           |               | $\checkmark$ |             |              |   | •          |          | $\checkmark$ |           | - |             |              |                  | -           |            |
| 56   |               |         | i.            |         | $\checkmark$ |         | -       |            | -           |               | $\checkmark$ |              | $\checkmark$   |       | I. |             | $\checkmark$ |                | $\checkmark$ |            | $\checkmark$ |                 | 1           |               | $\checkmark$ |             | $\checkmark$ |   | 1          |          | $\checkmark$ |           | - |             | $\checkmark$ |                  | -           |            |
| 57   | $\checkmark$  |         |               |         |              |         | -       |            | -           |               | $\checkmark$ |              | $\checkmark$   |       | 1  |             | $\checkmark$ |                |              |            | $\checkmark$ |                 | •           |               | $\checkmark$ |             |              |   | •          |          | $\checkmark$ |           | - |             |              |                  | -           |            |
| 58   |               |         | i.            |         | $\checkmark$ |         | -       |            | -           |               | $\checkmark$ |              | $\checkmark$   |       | ı. |             | $\checkmark$ |                | $\checkmark$ |            | $\checkmark$ |                 | 1           |               |              |             | $\checkmark$ |   | 1          |          | $\checkmark$ |           | - |             | $\checkmark$ |                  | -           |            |
| 59   | $\checkmark$  |         |               |         | $\checkmark$ |         | -       |            | -           |               | $\checkmark$ |              | $\checkmark$   |       | 1  |             | $\checkmark$ |                |              |            | $\checkmark$ |                 | •           |               | $\checkmark$ |             |              |   | •          |          | $\checkmark$ |           | - |             |              |                  | -           |            |
| 60   |               |         | 1             |         | $\checkmark$ |         | -       |            | -           |               |              |              | $\checkmark$   |       | ł  |             | $\checkmark$ |                | $\checkmark$ |            | $\checkmark$ |                 | 1           |               |              |             | $\checkmark$ |   | 1          |          | $\checkmark$ |           | - |             | $\checkmark$ |                  | -           |            |
| 61   | $\checkmark$  |         | -             |         | $\checkmark$ |         | -       |            | -           |               | $\checkmark$ |              | $\checkmark$   |       | -  |             | $\checkmark$ |                | $\checkmark$ |            | $\checkmark$ |                 | -           |               | $\checkmark$ |             | $\checkmark$ |   | -          |          | $\checkmark$ |           | - |             | $\checkmark$ |                  | -           |            |
| 62   |               |         | 1             |         | $\checkmark$ |         | -       |            | -           |               |              |              | $\checkmark$   |       | ł  |             | $\checkmark$ |                | $\checkmark$ |            | $\checkmark$ |                 | 1           |               |              |             | $\checkmark$ |   | 1          |          | $\checkmark$ |           | - |             | $\checkmark$ |                  | -           |            |
| 63   |               |         | -             |         | $\checkmark$ |         | -       |            | -           |               | $\checkmark$ |              | $\checkmark$   |       | -  |             | $\checkmark$ |                | $\checkmark$ |            | $\checkmark$ |                 | -           |               | $\checkmark$ |             | $\checkmark$ |   | -          |          | $\checkmark$ |           | - |             | $\checkmark$ |                  | -           |            |
| 64   | $\checkmark$  |         | -             |         |              |         | -       |            | -           |               | V            |              |                |       | -  |             | $\checkmark$ |                | $\checkmark$ |            |              |                 | -           |               |              |             | $\checkmark$ |   | -          |          |              |           | - |             |              |                  | -           |            |

D: Default Setting

N: New Setting

### Opera 240 System Manual

|                 |                  |             | RINGING                                            | <b>G ASSIGNMENT</b>         |             |        |
|-----------------|------------------|-------------|----------------------------------------------------|-----------------------------|-------------|--------|
| Index           | MSN/ LINE NUMBER |             | (Enter the extensions to ring for<br>NIGHT RINGING | r the MSN/Line for each rin | nging mode) |        |
|                 |                  | DAY RINGING | NIGHT RINGING                                      | MODE 3                      | MODE 4      | MODE 5 |
| 1               |                  |             |                                                    |                             |             |        |
| 2               |                  |             |                                                    |                             |             |        |
| 3               |                  |             |                                                    |                             |             |        |
| 4<br>5          |                  |             |                                                    |                             |             |        |
| 6               |                  |             |                                                    |                             |             |        |
| 7               |                  |             |                                                    |                             |             |        |
| 8               |                  |             |                                                    |                             |             |        |
| 9               |                  |             |                                                    |                             |             |        |
| 10              |                  |             |                                                    |                             |             |        |
| 11              |                  |             |                                                    |                             |             |        |
| 12              |                  |             |                                                    |                             |             |        |
| 13              |                  |             |                                                    |                             |             |        |
| 14              |                  |             |                                                    |                             |             |        |
| 15<br>16        |                  |             |                                                    |                             |             |        |
| 16              |                  |             |                                                    |                             |             |        |
| 18              |                  |             |                                                    |                             |             |        |
| 19              |                  |             |                                                    |                             |             |        |
| 20              |                  |             |                                                    |                             |             |        |
| 21              |                  |             |                                                    |                             |             |        |
| 22              |                  |             |                                                    |                             |             |        |
| 23              |                  |             |                                                    |                             |             |        |
| 24              |                  |             |                                                    |                             |             |        |
| 25              |                  |             |                                                    |                             |             |        |
| 26              |                  |             |                                                    |                             |             |        |
| 27<br>28        |                  |             |                                                    |                             |             |        |
| 28              |                  |             |                                                    |                             |             |        |
| 30              |                  |             |                                                    |                             |             |        |
| 31              |                  |             |                                                    |                             |             |        |
| 32              |                  |             |                                                    |                             |             |        |
| 33              |                  |             |                                                    |                             |             |        |
| 34              |                  |             |                                                    |                             |             |        |
| 35              |                  |             |                                                    |                             |             |        |
| 36              |                  |             |                                                    |                             |             |        |
| 37              |                  |             |                                                    |                             |             |        |
| 38              |                  |             |                                                    |                             |             |        |
| <u>39</u><br>40 |                  |             |                                                    |                             |             |        |
| 40<br>41        |                  |             |                                                    |                             |             |        |
| 41 42           |                  |             |                                                    |                             |             |        |
| 42              |                  |             |                                                    |                             |             |        |
| 44              |                  |             |                                                    |                             |             |        |
| 45              |                  |             |                                                    |                             |             |        |
| 46              |                  |             |                                                    |                             |             |        |
| 47              |                  |             |                                                    |                             |             |        |
| 48              |                  |             |                                                    |                             |             |        |
| 49              |                  |             |                                                    |                             |             |        |
| 50              | ACCTONMENT TABLE |             |                                                    |                             |             |        |

**RINGING ASSIGNMENT TABLE** 

#### **USER CLI TABLE**

| USER | CLI NUMBER | CLI<br>RESTRICTION<br>SET | USER | CLI NUMBER | CLI<br>RESTRICTION<br>SET |
|------|------------|---------------------------|------|------------|---------------------------|
| 11   |            |                           | 11   |            |                           |
| 12   |            |                           | 12   |            |                           |
| 13   |            |                           | 13   |            |                           |
| 14   |            |                           | 14   |            |                           |
| 15   |            |                           | 15   |            |                           |
| 16   |            |                           | 16   |            |                           |
| 17   |            |                           | 17   |            |                           |
| 18   |            |                           | 18   |            |                           |
| 19   |            |                           | 19   |            |                           |
| 20   |            |                           | 20   |            |                           |
| 21   |            |                           | 21   |            |                           |
| 22   |            |                           | 22   |            |                           |
| 23   |            |                           | 23   |            |                           |
| 24   |            |                           | 24   |            |                           |
| 25   |            |                           | 25   |            |                           |
| 26   |            |                           | 26   |            |                           |
| 27   |            |                           | 27   |            |                           |
| 28   |            |                           | 28   |            |                           |
| 29   |            |                           | 29   |            |                           |
| 30   |            |                           | 30   |            |                           |
| 31   |            |                           | 31   |            |                           |
| 32   |            |                           | 32   |            |                           |
| 33   |            |                           | 33   |            |                           |
| 34   |            |                           | 34   |            |                           |

# Appendi x VII Common Address Book Table

|          | NUMBER | NAME | Barred   | Prefix      |          | NUMBER | NAME | Barred | Prefix |            | NUMBER | NAME | Barred | Prefix |            | NUMBER | NAME | Barred | Prefix                                 |
|----------|--------|------|----------|-------------|----------|--------|------|--------|--------|------------|--------|------|--------|--------|------------|--------|------|--------|----------------------------------------|
| 1        |        |      |          |             | 51       |        |      |        |        | 101        |        |      |        |        | 151        |        |      |        |                                        |
| 2        |        |      |          |             | 52       |        |      |        |        | 102        |        |      |        |        | 152        |        |      |        |                                        |
| 3        |        |      |          |             | 53       |        |      |        |        | 103        |        |      |        |        | 153        |        |      |        |                                        |
| 4        |        |      |          |             | 54       |        |      |        |        | 104        |        |      |        |        | 154        |        |      |        | <b></b>                                |
| 5        |        |      |          |             | 55       |        |      |        |        | 105<br>106 |        |      |        |        | 155<br>156 |        |      |        | <b></b>                                |
| 6<br>7   |        |      |          |             | 56<br>57 |        |      |        |        | 106        |        |      |        |        | 156        |        |      |        | <u> </u>                               |
| 8        |        |      |          |             | 57       |        |      |        |        | 107        |        |      |        |        | 157        |        |      |        |                                        |
| 9        |        |      |          |             | 59       |        |      |        |        | 100        |        |      |        |        | 159        |        |      |        |                                        |
| 10       |        |      |          |             | 60       |        |      |        |        | 110        |        |      |        |        | 160        |        |      |        |                                        |
| 11       |        |      | 1        | 1           | 61       |        |      |        |        | 111        |        |      |        |        | 161        |        |      |        |                                        |
| 12       |        |      |          |             | 62       |        |      |        |        | 112        |        |      |        |        | 162        |        |      |        |                                        |
| 13       |        |      |          |             | 63       |        |      |        |        | 113        |        |      |        |        | 163        |        |      |        |                                        |
| 14       |        |      |          |             | 64       |        |      |        |        | 114        |        |      |        |        | 164        |        |      |        |                                        |
| 15       |        |      |          |             | 65       |        |      |        |        | 115        |        |      |        |        | 165        |        |      |        |                                        |
| 16       |        |      |          |             | 66       |        |      |        |        | 116        |        |      |        |        | 166        |        |      |        |                                        |
| 17       |        |      |          |             | 67       |        |      |        |        | 117        |        |      |        |        | 167        |        |      |        | <u> </u>                               |
| 18       |        |      |          |             | 68       |        |      |        |        | 118        |        |      |        |        | 168        |        |      |        | <b></b>                                |
| 19       |        |      |          |             | 69<br>70 |        |      |        |        | 119        |        |      |        |        | 169        |        |      |        | <u> </u>                               |
| 20<br>21 |        |      |          |             | 70       |        |      |        |        | 120<br>121 |        |      |        |        | 170<br>171 |        |      |        | <u> </u>                               |
| 21       |        |      |          | -           | 71       |        |      |        |        | 121        |        |      |        |        | 171        |        |      |        | —————————————————————————————————————— |
| 22       |        |      |          |             | 72       |        |      |        |        | 122        |        |      |        |        | 172        |        |      |        |                                        |
| 24       |        |      |          |             | 74       |        |      |        |        | 125        |        |      |        |        | 174        |        |      |        |                                        |
| 25       |        |      |          |             | 75       |        |      |        |        | 125        |        |      |        |        | 175        |        |      |        |                                        |
| 26       |        |      |          |             | 76       |        |      |        |        | 126        |        |      |        |        | 176        |        |      |        |                                        |
| 27       |        |      |          |             | 77       |        |      |        |        | 127        |        |      |        |        | 177        |        |      |        |                                        |
| 28       |        | İ    |          |             | 78       |        |      |        |        | 128        |        |      |        |        | 178        |        |      |        |                                        |
| 29       |        |      |          |             | 79       |        |      |        |        | 129        |        |      |        |        | 179        |        |      |        |                                        |
| 30       |        |      |          |             | 80       |        |      |        |        | 130        |        |      |        |        | 180        |        |      |        |                                        |
| 31       |        |      |          |             | 81       |        |      |        |        | 131        |        |      |        |        | 181        |        |      |        |                                        |
| 32       |        |      |          |             | 82       |        |      |        |        | 132        |        |      |        |        | 182        |        |      |        | <u> </u>                               |
| 33       |        |      |          |             | 83       |        |      |        |        | 133        |        |      |        |        | 183        |        |      |        | <b></b>                                |
| 34<br>35 |        |      |          |             | 84       |        |      |        |        | 134        |        |      |        |        | 184        |        |      |        | <u> </u>                               |
| 35       |        |      |          |             | 85<br>86 |        |      |        |        | 135<br>136 |        |      |        |        | 185<br>186 |        |      |        | <u> </u>                               |
| 36       |        |      | +        |             | 86       |        |      |        |        | 136        |        |      |        |        | 186        |        |      |        |                                        |
| 37       |        |      | +        |             | 88       |        |      |        |        | 137        |        |      |        |        | 187        |        |      |        |                                        |
| 39       |        |      | 1        |             | 89       |        |      |        |        | 139        |        |      |        |        | 189        |        |      |        | 1                                      |
| 40       |        |      |          |             | 90       |        |      |        |        | 140        |        |      |        |        | 190        |        |      |        |                                        |
| 41       |        |      | 1        |             | 91       |        |      |        |        | 141        |        |      | İ      |        | 191        |        |      | 1      |                                        |
| 42       |        |      |          |             | 92       |        |      |        |        | 142        |        |      |        |        | 192        |        |      |        |                                        |
| 43       |        |      |          |             | 93       |        |      |        |        | 143        |        |      |        |        | 193        |        |      |        |                                        |
| 44       |        |      |          |             | 94       |        |      |        |        | 144        |        |      |        |        | 194        |        |      |        |                                        |
| 45       |        |      |          |             | 95       |        |      |        |        | 145        |        |      |        |        | 195        |        |      |        |                                        |
| 46       |        |      |          |             | 96       |        |      |        |        | 146        |        |      |        |        | 196        |        |      |        |                                        |
| 47       |        |      |          |             | 97       |        |      |        |        | 147        |        |      |        |        | 197        |        |      |        | <b></b>                                |
| 48       |        |      |          |             | 98       |        |      |        |        | 148        |        |      |        |        | 198        |        |      |        |                                        |
| 49<br>50 |        |      | +        | <b>├</b> ── | 99       |        |      |        |        | 149        |        |      |        |        | 199        |        |      |        | <u> </u>                               |
| 50       |        |      | <u> </u> |             | 100      |        |      |        |        | 150        | l      |      | L      |        | 200        |        |      | 1      |                                        |

# Appendix VIII IP Addresses and RAS Tables

| System<br>Details                  | DEFAULT<br>SETTING | NEW<br>SETTING |   |                         |
|------------------------------------|--------------------|----------------|---|-------------------------|
| IP Address                         | 192.168.1.250      | ···            | 2 |                         |
| Subnet Mask                        | 255.255.255.0      |                |   |                         |
| HTTP Port                          | 80                 |                | - |                         |
|                                    |                    |                | 1 | ISP DETAILS             |
|                                    |                    |                |   | ISP Telephone<br>Number |
|                                    |                    |                |   | Account Name            |
|                                    |                    |                |   | Password                |
| DATA CALL<br>MANAGEMENT            |                    |                |   |                         |
| Maximum<br>Number of Data<br>Calls | 4                  |                |   |                         |
| Maximum<br>Number of ISP<br>Calls  | 6                  |                |   |                         |
| Maximum<br>Number of RAS           | 2                  |                |   |                         |

| RAS ACCOUNTS |          |          |  |
|--------------|----------|----------|--|
| INDEX        | USERNAME | PASSWORD |  |
| 1            |          |          |  |
| 2            |          |          |  |
| 3            |          |          |  |
| 4            |          |          |  |
| 5            |          |          |  |
| 6            |          |          |  |
| 7            |          |          |  |
| 8            |          |          |  |
| 9            |          |          |  |
| 10           |          |          |  |

4

| REMOTE ACCESS SERVER<br>RAS IP ADRESSES |            |  |
|-----------------------------------------|------------|--|
| Index                                   | IP Address |  |
| 1                                       |            |  |
| 2                                       |            |  |
| 3                                       |            |  |
| 4                                       |            |  |
| 5                                       |            |  |
| 6                                       |            |  |
| 7                                       |            |  |
| 8                                       |            |  |

Calls

Number of Users

per ISP Call

|           |       | REMOTE<br>ACCESS   |
|-----------|-------|--------------------|
|           |       | NUMBERS            |
| Opera 240 | ) Svs | tem <b>Wah</b> ual |
| •         | 1     |                    |
|           |       | CLI LIST           |
|           | 1     |                    |
|           | 2     |                    |
|           | 3     |                    |
|           | 4     |                    |
|           | 5     |                    |
|           | 6     |                    |
|           | 7     |                    |
|           | 8     |                    |
|           | 9     |                    |
|           | 10    |                    |

| INTERN | INTERNET BARRING                                |           |                            |  |  |
|--------|-------------------------------------------------|-----------|----------------------------|--|--|
| INDEX  | PC NAME<br>(to identify IP Address with a user) | IP NUMBER | BARRED<br>(tick if barred) |  |  |
| 1      |                                                 |           |                            |  |  |
| 2      |                                                 |           |                            |  |  |
| 3      |                                                 |           |                            |  |  |
| 4      |                                                 |           |                            |  |  |
| 5      |                                                 |           |                            |  |  |
| 6      |                                                 |           |                            |  |  |
| 7      |                                                 |           |                            |  |  |
| 8      |                                                 |           |                            |  |  |
| 9      |                                                 |           |                            |  |  |
| 10     |                                                 |           |                            |  |  |
| 11     |                                                 |           |                            |  |  |
| 12     |                                                 |           |                            |  |  |
| 13     |                                                 |           |                            |  |  |
| 14     |                                                 |           |                            |  |  |
| 15     |                                                 |           |                            |  |  |
| 16     |                                                 |           |                            |  |  |
| 17     |                                                 |           |                            |  |  |
| 18     |                                                 |           |                            |  |  |
| 19     |                                                 |           |                            |  |  |
| 20     |                                                 |           |                            |  |  |

### Appendix IX Call Logging outputs and formats

The system outputs Call Logging Records for all external calls, both incoming and outgoing, over the Ethernet port. The Call Logging Report can be generated using HyperTerminal over the Ethernet Connection using a TCP/IP port.

In order to make it easier to read the output, each field is right justified (i.e. padded with spaces) and separated from the next field by a comma. This output may be extracted and used by external applications (for example, Microsoft Excel) to generate reports and accumulate statistics. (It is beyond the scope of this guide to describe how to use this output with external applications).

Connect a PC (Windows operating system) to the system LAN Port:

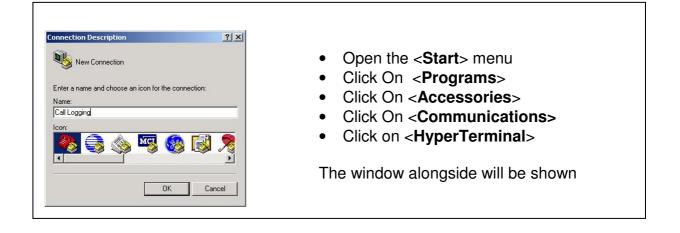

| Lest Properties     ? X       Connect To Settings     Change Icon       Work address:     192.168.0.100       Port number:     5070       Connect using:     TCP/IP (Winsock)       OK     Cancel | <ul> <li>In the Connect Using field, select the TCP/IP (Winsock) setting</li> <li>Enter the IP address of the system in the Host Address field (by default, 192.168.0.100)</li> <li>Enter the Port number. This is always 5070</li> </ul> |
|----------------------------------------------------------------------------------------------------|----------------------------------------------------------------------------------------------------|
| <u> </u>                                                                                                    |                                                                                                    |

The HyperTerminal window appears. When an incoming/outgoing call is detected on the system, a Call Logging Record will be generated at the end of the call.

| ; @ 3 • H • P                       |                                      |                   |                                    |
|-------------------------------------|--------------------------------------|-------------------|------------------------------------|
| 199000,<br>315,12/08/04,14:20:54,   | Line 01,                             | 654,              | John Lawler,0,Y, ,00:0             |
| 316,12/08/04,14:21:04,              | 199000,<br>Line 03,                  | ,<br>623,         | , ,<br>Gary Nolan,I,Y, ,00:0       |
| 317,12/08/04,14:23:21,              | 8160000,<br>Line 06,                 | ,<br>623,         | , ,<br>Gary Nolan,0,N, ,00:0       |
| 319,12/08/04,14:23:54,              | 05288669,<br>Line 01,                | <sup>'</sup> 676, | ,<br>Courtney Murphy,0,Y, ,00:0    |
| 318,12/08/04,14:23:36,              | 2800395,<br>Line 05,                 | ,<br>623,         | , ,<br>Gary Nolan,I,Y, ,00:0       |
| 318,12/08/04,14:24:57,              | 8160000,<br>Line 05,<br>8160000.     | , 674,            | , 'Andrew Bradley,T,Y, ,00:0       |
| 320,12/08/04,14 <sup>2</sup> 25:43, | Line 01,<br>0866052444.              | ' <b>676</b> ,    | ,<br>Courtney Murphy,0,Y, ,00:0    |
| 321,12/08/04,14:29:06,              | U366032444,<br>Line 01,<br>05280669, | <sup>'</sup> 676, | ,<br>Courtney Murphy,0,Y, ,00:0    |
| 322,12/08/04,14:34:42,              | Line 05,<br>8160000.                 | , 627,            | , 'Declan Gibbons,I,Y, ,00:0       |
| 323,12/08/04,14:35:15,              | Line 01,<br>8160002,                 | , 612,            | , , Kevin Kenny,I,Y, ,00:0         |
| 325,12/08/04,14:45:26,              | Line 03,<br>8160009,                 |                   | , , Dave Victory,I,Y, ,00:0<br>, , |

Example of the call logging output to hyperterminal

#### Call Logging format table

The format of the call logging data that is sent to the PC consists of 17 distinct fields of variable length that provide a comprehensive list of attributes for each call as listed below.

| Field<br>ID | Description       | Size<br>(Bytes) | Details                                                                                                    |
|-------------|-------------------|-----------------|----------------------------------------------------------------------------------------------------|
| 01.         | Call ID           | 5               | Numeric index to reference the call record.                                                                                                    |
| 02.         | Date              | 8               | Date of call in the format DD/MM/YY.                                                                                                    |
| 03.         | Time              | 8               | Time of call in the format HH:MM:SS.                                                                                                    |
| 04.         | Line Number       | 20              | Alphanumeric representation of Line number (e.g. Line 01)                                                                                           |
| 05.         | Extension number  | 20              | Numeric representation of extension number (e.g. 623)                                                                                               |
| 6.          | Extension<br>Name | 20              | Alphanumeric representation of extension name (e.g. Joe Bloggs)                                                                                     |
| 07.         | Call Type         | 1               | I= Incoming (Voice)<br>O= Outgoing (Voice)<br>T= Transferred<br>N= Internet (Data)<br>R= Remote Access<br>C= Time Retrieval<br>D= Software Download |
| 08.         | Connection        | 1               | Y = Yes N = No                                                                                                    |
| 09.         | Voice Card        | 1               | V = Voice Mail A = Auto-Attendant                                                                                                    |
| 10.         | Call Duration     | 8               | Duration of call in the format HH:MM:SS (connected time)                                                                                            |
| 11.         | Ring Time         | 5               | Duration of ringing in the format MM:SS                                                                                                    |
| 12.         | Calling<br>Number | 20              | Alphanumeric<br>(CLI or "Unknown" if CLI not provided)                                                                                              |

| 13. | Calling Name  | 20 | Alphanumeric<br>(if there is a match found in the Common<br>Address Book)               |
|-----|---------------|----|-----------------------------------------------------------------------------------------|
| 14. | Called Number | 20 | Alphanumeric (Called Number/MSN of Called<br>Party)                                     |
| 15. | Called Name   | 20 | Alphanumeric                                                                            |
| 16. | Roaming PIN   | 2  | Numeric representation of a roaming PIN User<br>No.<br>(e.g 02) for Roaming PIN user 02 |
| 17. | Call Cost     | 8  | Numeric representation of the cost of the call in Euros                                 |

#### **Logging Incoming Calls**

When an incoming call is answered by an extension, the "Call Type" (field 7) and "Connection" (field 8) fields are updated to "I" and "Y" respectively in the HyperTerminal window at the end of the call:

Example of a call record for an incoming call that is answered

1, 12/08/04, 17:30:02, Line 03, 654, John Lawler, I, Y, , 00:00:44, 00:05, 0872979676, , 8160058, .....

1 2 3 4 5 6 7 8 9 10 11 12 13 14 .....

Logging Outgoing Calls

When an outgoing call is made by an extension, the "Call Type" (field 7) and "Connection" (field 8) fields are updated to "**O**" and "**Y**" respectively in the HyperTerminal window at the end of the call:

2, 12/08/04, 17:12:01, Line 01, 676, Joe Bloggs, **O**, **Y**, 00:00:03, 00:24, 8160016, 05280669, .....

#### Logging Voice Mail Calls

An incoming call that is directed to a user's Voice Mail will generate a call record as described for incoming calls. The "Voice Mail" field, 9, is updated to '**V**' when the line is connected to a voice mail channel. The "Connection" field (field 8) will be "Y" or "N" depending on whether the calling party left a message on the extension's mailbox. Connection = 'Y' ("message left")

Example of a call record for an incoming call that was answered by the voicemail and then left a message:

3, 12/08/04, 17:16:02, Line 02, 8160058, , I, Y, V, 00:00:39, 00:00, 8160058, .....

1 2 3 4 5 6 7 8 9 10 11 12 .....

#### Logging Transfer Calls

Two call logging records are generated when an incoming call is answered by an extension and then transferred to another extension on the system. The "Call Type" (field 7) is updated to ' $\top$ ' on the transferred call to indicate that it is a 'Transfer' type of call. The "Call ID" (field 1) remains the same for both records.

Example of a call record for an incoming call that was answered by Joe Bloggs and transferred to Jane Doe.

4, 12/08/04, 17:16:02, Line 02, 627, Joe Bloggs, I, Y, , 00:00:20, 00:03, 8160058, .....

| 4, 12/08/04, 17:16:22, Line 02, 628, Jane Doe, T, Y, , 00:0 | 0:00:39, 00:05, 8160058, |
|-------------------------------------------------------------|--------------------------|
|-------------------------------------------------------------|--------------------------|

1 2 3 4 5 6 7 8 9 10 11 12

#### Logging Externally Forwarded Calls

If a user has externally forwarded his/her extension, there will be **2 separate** Call records (i.e. there are 2 separate Call IDs) for an incoming call that is externally forwarded. In both of these records the Extension Number, Extension Name & the Calling Number of the forwarding extension are stored.

#### Logging Auto-attendant Calls

If an incoming call is answered by the Auto-attendant then field 9 is updated to "**A**". If the call is then answered by an extension, there is a separate Call Logging record (with the same Call ID) created for the answering extension as if the call had been transferred to the user

Example of a call record for an incoming call that is answered by the Auto-attendant and subsequently answered by an extension.

789

**5**, 12/08/04, 18:26:02, Line 04, 600, Reception, I, Y, A, 00:00:10, 00:05, 0871738729, ..... **5**, 12/08/04, 18:26:12, Line 04, 627, Joe Bloggs, I, Y, , 00:00:25, 00:03, 0871738729, ....

#### Logging Time From Network Calls

The Opera system can be programmed to automatically make a call on power-up in order to extract the time provided by the ISDN network. This call will immediately be cleared down as soon as the connection is established and the time information has

been extracted from the connect message. When a "retrieve time from network" call is made the "Call Type" (field 7) is updated to "C"

Example of a call record for an automatically generated call on power-up to extract the time from the ISDN network.

7, 12/08/04, 18:12:01, Line 01, , , **C**, **Y**, , 00:00:01, 00:02, , , 1191, Network Time, .....

1 2 3 4 5 6 7 8 9 10 11 12 13 14 15 ......

#### Logging Remote Access Calls

The Opera provides users with the ability to ring into the system to access the System Browser Programming or the LAN to which the system is connected. When a remote access call is made the "Call Type" (field 7) is updated to " $\mathbf{R}$ "

4 5 6 7 8 9 10 11 12 13 14 15

Example of a call record for a Remote Access call.

8, 12/08/04, 18:12:01, Line 01, , , **R**, **Y**, , 00:35:17, 00:02, 8160433 , Home Office, , , .....

#### Logging Software Download Calls

2

The Opera system can receive software upgrades by connecting to a download server over an ISDN line. These calls are initiated by a user on the system. When a software download call is made the "Call Type" (field 7) is updated to "**D**"

Example of a call record for a software download call.

9, 12/08/04, 18:52:01, Line 01, , , **D**, **Y**, , 00:03:47, 00:02, 8160410 , Administrator , , , .....

#### Logging 3-Party Conference Calls

A 3-Party conference consists of 2 calls being on the same line at the same time, therefore there will be 2 active Call Logging Records with the same line number. There is no separate field on the Call logging record to indicate that a 3Pty conference has occurred.

#### **Roaming PIN**

If the Call is made from a **roaming pin enabled** extension using a roaming pin profile defined in browser based programming then the roaming pin field is filled in with the user number that enabled it at that extension.

Example of a call record for a call made from Joe Blogg's extension using the roaming PIN profile defined for User 03. .

10, 13/08/04, 16:12:01, Line 01, 676, Joe Bloggs, **O**, **Y**, 00:01:03, 00:24, , , 05281169, . 03. 7 8 9 10 11 12 13 15 16 17 5 6

#### Advice Of Charge (AOC)

1

This feature if enabled by the Network will present to the Opera system the cost of the call. The system will then provide this information at the end of the call (In euros) in the "Call Cost" field

(Field 17) of the call logging output.

Example of a call record for an AOC enabled line showing the cost of the Call.

11, 15/08/04, 18:07:05, Line 04, 676, Joe Bloggs, **O**, **Y**, 00:25:03, 00:04, , , 05281169, , 1.20 789

10

11

12 13

14

16 17

## Diagnostic Logging

In addition to providing the call logging information for voice calls on the system, the Opera also has the ability to record details on data type calls ( calls made to the internet) and provide system diagnostic logs for debug purposes on the ethernet port of the system.

#### Streaming Diagnostic Logging

The Opera system provides diagnostic information which may be used to aid an installer to debug any potential technical problems that might arise at a particular site. This information is a detailed technical synopsis of the state of the system. The streaming diagnostic information is a real-time debug facility that shows the state of the system as actions are being performed. This data output is sent on port 5041

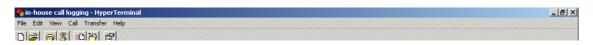

bChannel 13 (61)(connected->failbusy), app(1009), capp(1009) T\_SendDisconnect 17 TE -> NT (0): 00 01 04 08 08 01 36 45 08 02 80 90 bChannel 11 (59)(connected->failbusy), app(1003), capp(1003), cID(110) bChannel 11 (59)(failbusy->failbusy), app(1003), capp(1003) -->REMOVING CALLID (110) : Count (0) @ (16:02 Wed 25/08/04) 2 app in use, 0 grp in use bChannel 13 (61)(failbusy->failbusy), app(1009), capp(1009) Relcom Cause - 0 - (0K) 16,ReleaseComplete (Tint\_Release\_Req) bChannel 13 (61)(failbusy->idle), app(1009), capp(1009) TE <- NT (0): 02 01 08 06 08 01 b6 4d TE -> NT (0): 00 01 06 0a 08 01 36 5a Relcom Cause - 0 - (0K) 17,ReleaseComplete (Tint\_Disconnect\_Req) bChannel 11 (59)(failbusy->idle), app(1003), capp(1003) ])^^ TE <- NT (0) UA: tei 0, ai 0 TE -> NT (0) UA: tei 0, ai 0 TE -> NT (0) UA: tei 0, ai 0 TE <- NT (0) UA: tei 0, ai 0 TE <- NT (

#### **Buffered Diagnostic Logging**

The Opera system contains a buffered record of the most recent actions performed on the system. This buffered information is dumped out en-bloc to provide a history of the most recent actions of the system. This data output is sent on port **5040** 

```
      The bouse call logging - HyperTerminal

      File Edd Wew Call Transfer Help

      Digities (Call Transfer Help)

      Digities (Call Transfer Help)

      Digities (Call Transfer Help)

      delic 1 connect id 1 Type 15 No. 65 to Type 11 No. 0

      Buss Types = 44

      Source IS = 41

      Dest IS = 01

      Conn ID = 01

      VcPlayPre(channelID(0), msgNum(16)

      [1]) ^3 %160104
      BTN(1),(connected) app(1015),dev(63)

      delic 1 Disconnect 0

      delic 0 Disconnect 1

      delic 1 Disconnect 2

      delic 1 Disconnect 1

      voicemail (86)(connected->idle), app(1051), capp(1051), cID(34)

      VcStopPre (channelID(0), MsgNum(16)

      TotalTime (3.060000) len(6) iTime(3) decimal *p(6)

      ################ VcFreeChannel (0)

      SP6 : Local Session Opened - Session ID = 2 - Extension = 10

      SP6 : Local Session Opened - Session ID = 2 - Extension = 10

      SP6 : Local Session Closed - Session ID = 2 - Extension = 10

      SP6 : Local Session Closed - Session ID = 2 - Extension = 10

      SP6 : Local Session Closed - Session ID = 2 - Extension = 10

      SP6 : Local Session Closed - Session ID = 2 - Extension = 10

      SP6 : Local Session Closed - Session ID = 2 - Extension = 10

      SP6 : Local Session Closed
```

# Appendix X Example: how to configure port forwarding on the Netopia modem router Cayman 3346

This section describes how to configure port forwarding for Voice over IP traffic on the Netopia Modem Router Cayman 3346.

In this example voice traffic coming from the Internet to the Opera system (called Advantage here) in the Office location is routed through the Netopia ADSL Modem router as shown in the diagram below. This modem router device implements a firewall to protect the internal LAN from intrusion from the Internet. The firewall must be opened up to allow voice traffic from the Internet to pass through and it must be configured to forward this voice traffic to the internal IP address of the Opera system.

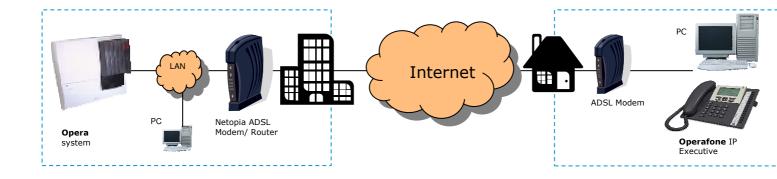

#### Step 1 Connect to the home page.

Using a PC connected on the LAN as shown in the diagram, open a browser and type in the LAN IP address of the Netopia Modem Router. The default IP address is 192.168.1.254. This may have been changed however by the LAN administrator at installation. In this case check with the LAN administrator and enter the current address. When this is done the home page of the modem/router is displayed as shown below.

| 🔌 - 🗼 - 🍕                    | 3 http://192.168.1.254/i | ndexRES.htm?homeRES.htm                     |                      | 🔽 🎿 🗸 🔟 - 8                                 |
|------------------------------|--------------------------|---------------------------------------------|----------------------|---------------------------------------------|
| eircom <mark>broadb</mark> a | and                      |                                             |                      | × 4                                         |
| Home                         | Connection Inform        | nation                                      |                      |                                             |
| Firewall                     | DSL                      | Down                                        | eircom broadband     | Disconnected                                |
| Custom Services              | User Name                | eircom@eircom.net                           |                      |                                             |
| Expert Mode                  | IP Address               | 0.0.0.0                                     | IP Gateway           | 0.0.0.0                                     |
| Troubleshoot<br>Help         | Primary DNS Server       | Name server not<br>available<br>Unavailable | Secondary DNS Server | Name server not<br>available<br>Unavailable |
| rieip                        | Speed                    | 0/0 (kbps)                                  | Line Attenuation     | 0/0 dB                                      |
|                              |                          |                                             | Res                  | tart Connect                                |
|                              | Router Informatio        | on                                          |                      |                                             |
|                              | Router Name              | Netopia                                     | Model                | 3346                                        |
|                              | Serial Number            | 13152424                                    | MAC Address          | 00:00:c5:c8:b0:a8                           |
|                              | Software Version         | 7.4.2r2                                     | Warranty Date        | 5/6/2004                                    |
|                              | Local Network            |                                             |                      |                                             |
|                              | IP Address               | 192.168.1.254                               | Ethernet             | Connected                                   |
|                              |                          |                                             |                      |                                             |
|                              |                          |                                             |                      |                                             |
|                              |                          |                                             |                      |                                             |
|                              |                          |                                             |                      |                                             |
|                              |                          |                                             |                      |                                             |
|                              |                          |                                             |                      |                                             |
|                              |                          |                                             |                      |                                             |
|                              |                          |                                             |                      |                                             |
|                              | F                        |                                             |                      |                                             |

If you have difficulty connecting to this home page, please check that the PC you are using has an IP address in the same subnetwork range as the Netopia modem router.

#### Step 2 Lower the level of Firewall protection

Click on the link Firewall in the top left corner of this page and the following screen will be displayed

Set the level of firewall protection to LOW and press the button 'Save Changes'.

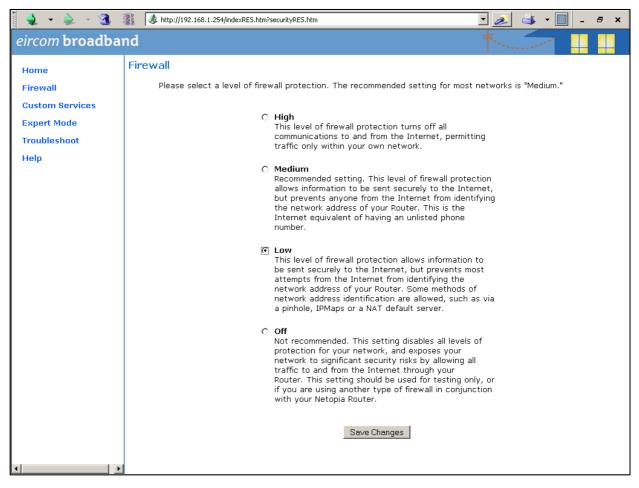

## Step 3 Define the port forwarding for TCP

Click on the link 'Custom Services' on the top left corner of the screen and the following screen is displayed

| 🍨 🔹 🛪 🧕                                                                                      | Ittp://192.168.1.254/indexRES.htm?natRES.htm                                                                                                    | 🔽 🧟 🕹 🕶 🛄 💷 🗗 🗙                |
|----------------------------------------------------------------------------------------------|----------------------------------------------------------------------------------------------------|--------------------------------|
| eircom broadba                                                                               | nd                                                                                                    | *                              |
| eircom broadba<br>Home<br>Firewall<br>Custom Services<br>Expert Mode<br>Troubleshoot<br>Help | NAT (Games and Other Services)<br>This page allows you to host games and other service:<br>Service Name Age of Empires, v.1.0<br>"*" denotes custom service<br>Define Custom Service<br>Stetic NAT | s over an Internet Connection. |
| 4                                                                                            |                                                                                                    |                                |

Click on the button 'Define Custom Service' to display the next screen: Select the button 'Port Forwarding: Range of Ports' as shown and press 'Next'.

| 🔹 - 🇼 - 搔                                                                  | A http://192.168.1.254/indexRES.htm?serviceWizPF.htm                                                                                                    | 💽 🎿 🛶 🛛 💷 🗸 |
|----------------------------------------------------------------------------|----------------------------------------------------------------------------------------------------|-------------|
| eircom broadba                                                             | ind                                                                                                    | *           |
| Home<br>Firewall<br>Custom Services<br>Expert Mode<br>Troubleshoot<br>Help | Custom Service<br>Port Forwarding:<br>Range of Ports<br>Trigger Ports<br>Forward a range of WAN ports to an IP address on the LAN<br>traffic<br>Next Back Cancel |             |
|                                                                            |                                                                                                    |             |

At the next screen type in the following information as shown:

Service Name:Advantage TCPGlobal Port Range:5075 - 5075Base Host Port:5075Protocol:TCP

Press 'Next' and on the following screen press 'Done'.

| 🍬 👻 👻 🚽 🗿 🗄                                                                                   | 蠽 🚺 http://192.168.1.254/indexRES.htm?serviceWizRange.htm 💽 🌌 🛶 🔳 💶 🗗 🗙                                                                                                    |
|-----------------------------------------------------------------------------------------------|----------------------------------------------------------------------------------------------------|
| eircom broadba                                                                                | nd 🔨 🛄 📘                                                                                                    |
| eircom broadbar<br>Home<br>Firewall<br>Custom Services<br>Expert Mode<br>Troubleshoot<br>Help | Port Range Set up a Port Forwarding range entry based on your specific ports Service Name: Advantage TCP The above name will be saved as this service's description Global Port Range: 5075 Base Host Port: 5075 Protocol: © TCP © UDP Next Back Cancel |
|                                                                                               |                                                                                                    |

On the next screen, open the dropdown list and select the service 'Advantage TCP' which you have defined and press the button 'Enable'.

| eircom broadband       NAT (Games and Other Services)         Firewall       Custom Services         Expert Mode       This page allows you to host games and other services over an Internet Connection.         Expert Mode       Service Name         Troubleshoot       SSH server         Help       StarCraft                                                                                                    | 🍨 - 🌦 - 🧕                                          | Image: Antip://192.168.1.254/indexRES.htm?natRES.htm                                                                                                    | × |
|----------------------------------------------------------------------------------------------------|----------------------------------------------------|----------------------------------------------------------------------------------------------------|---|
| Firewall     This page allows you to host games and other services over an Internet Connection.       Expert Mode     Service Name     Age of Empires, v.1.0     Enable     Delete     Edit       Troubleshoot     SSH server     StarCraft     StarCraft     StarCraft                                                                                                    | eircom <b>broadba</b>                              | and 🕴 🛄 🛄                                                                                                    |   |
| Define Custom Starfleet Command<br>Static NAT<br>Static NAT<br>Static NAT<br>Define Custom Starfleet Command<br>Telnet<br>TFTP<br>Tiberian Sun: Command and Conquer<br>Timbuktu<br>Total Annihilation<br>Ultima Online<br>Unreal Tournament Server<br>Urban Assault v1.0<br>VNC, Virtual Network Computing<br>Westwork Computing<br>Westwork Com | Home<br>Firewall<br>Custom Services<br>Expert Mode | NAT (Games and Other Services) This page allows you to host games and other services over an Internet Connection. Service Name Age of Empires, v.1.0 Service Name Age of Empires, v.1.0 Teline Custom Starfleet Command StarLancer, v1.0 Telinet TFTP Tiberian Sun: Command and Conquer Timbukut Total Annihilation Ultima Online Unreal Tournament Server Unban Assault v1.0 VNC, Virtual Network Computing Westwood Online, Command and Conquer Win2000 Terminal Server Yahoo Messenger Chat Yahoo Messenger Phone ZNES |   |
|                                                                                                    |                                                    |                                                                                                    |   |

| 🚺 🍨 🔹 - 🏂 -                                            | http://192.168.1.254/indexRES.htm?natAssignRES.htm                                                                                           | 💌 🥖 🛶 🕶 🛄 💷 🗗 🗙 |
|--------------------------------------------------------|----------------------------------------------------------------------------------------------------|-----------------|
| eircom broadba                                         | nd                                                                                                    |                 |
| Home<br>Firewall                                       | Enable Service                                                                                                    |                 |
| Custom Services<br>Expert Mode<br>Troubleshoot<br>Help | Service Name: *Advantage TCP<br>Select Host Device 192.168.1.100<br>Garyn-ppc<br>192.168.1.100<br>192.168.1.101<br>Enable 192.168.1.102<br>- |                 |
|                                                        |                                                                                                    |                 |
|                                                        |                                                                                                    |                 |
|                                                        |                                                                                                    |                 |
|                                                        |                                                                                                    |                 |
|                                                        |                                                                                                    |                 |

The following screen is displayed:

In the dropdown box 'Select Host Service' choose the local LAN IP address of the Opera (here called Advantage) system. Press 'Enable'.

All TCP traffic on port 5075 will now be forwarded to the Opera system (called Advantage in this example) and this is recorded as shown on the following screen.

| 🎽 🔸 🔹 - 🏖 -                                                                                                    | Inter://192.168.1.254/indexRES.ht | m?natRES.htm                                                    |                              | 🔽 🛃 🚽 🔟 💷 🛪                                          |
|----------------------------------------------------------------------------------------------------|-----------------------------------|-----------------------------------------------------------------|------------------------------|------------------------------------------------------|
| eircom broadba                                                                                                    | nd                                |                                                                 |                              |                                                      |
| Home<br>Firewall<br>Custom Services<br>Expert Mode<br>Troubleshoot<br>Help                                                                                                    | Service Name Age                  | allows you to host<br>e of Empires, v.1.0<br>denotes custom ser | •                            | s over an Internet Connection.<br>Enable Delete Edit |
| нер                                                                                                    |                                   |                                                                 | Services<br>Host Davice      |                                                      |
|                                                                                                    | Service Name<br>*Advantage TCP    | Server                                                          | Host Device<br>192.168.1.100 | Details Disable                                      |
| Image: Image: |                                   |                                                                 |                              |                                                      |

## Step 4 Define port Forwarding for UDP

Press the button 'Define Custom Service' to display the following screen. Select 'Port Forwarding: Range of Ports' and press 'Next'.

| 🎽 🔹 - 🇼 - 🍕 -                                                                                 | 👔 😺 http://192.168.1.254/index.RES.htm?serviceWizPF.htm                                                                                                    |
|-----------------------------------------------------------------------------------------------|----------------------------------------------------------------------------------------------------|
| eircom broadba                                                                                | nd 🔨 🛄 🛄                                                                                                    |
| errcom broadbar<br>Home<br>Firewall<br>Custom Services<br>Expert Mode<br>Troubleshoot<br>Help | Custom Service  Port Forwarding: Forward a range of WAN ports to an IP address on the LAN Trigger Ports Forward a range of ports to an IP address on the LAN only after specific outbound traffic Next Back Cancel |
| ₹                                                                                             |                                                                                                    |

Type in the following information on the next screen as shown:

| Service Name:      | Advantage UDP |
|--------------------|---------------|
| Global Port range: | 50000 - 50031 |
| Base Host Port:    | 50031         |
| Protocol:          | UDP           |

| 🎍 🔸 🌲 🕞 🗿                                                                                    | A http://192.168.1.254/indexRES.htm?serviceWizRange.htm                                                                                                    | 🔽 🎿 🛛 🛄 💷 🖉 🗶 |
|----------------------------------------------------------------------------------------------|----------------------------------------------------------------------------------------------------|---------------|
| eircom broadba                                                                               | nd                                                                                                    | *             |
| eircom broadba<br>Home<br>Firewall<br>Custom Services<br>Expert Mode<br>Troubleshoot<br>Help | Port Range Set up a Port Forwarding range entry based on your sp Service Name: Advantage UDP The above name will be saved as this se Global Port Range: 50000 - 50001 Base Host Port: 50000 Protocol: O TCP O UDP Next Back Cancel |               |
|                                                                                              |                                                                                                    |               |

Press 'Next' and on the following screen, press 'Done'. The next screen is displayed.

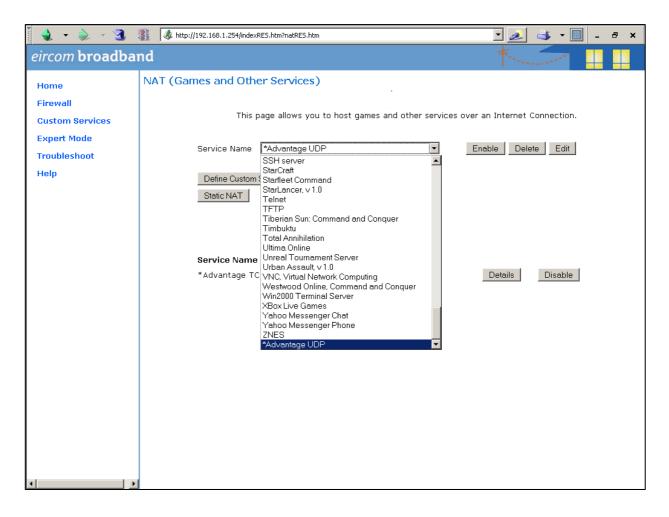

Select 'Advantage UDP' from the drop down menu and press Enable.

In the following screen select the local LAN IP address of the Opera (Advantage) system in the box 'Select Host Device' and press 'Enable'.

| 🚺 🤙 👻 🔹 🗿       | Interp://192.168.1.254/indexRES.htm?natAssignRES.htm | 💽 🏄 🚽 🕶 | · 🕅 _ 8 × |
|-----------------|------------------------------------------------------|---------|-----------|
| eircom broadba  | nd                                                   |         | 1 🚇 📫     |
| Home            | Enable Service                                       |         |           |
| Firewall        |                                                      |         |           |
| Custom Services | Service Name: *Advantage UDP                         |         |           |
| Expert Mode     | Select Host Device 192.168.1.100                     |         |           |
| Troubleshoot    | Garyn-ppc<br>192.168.1.100<br>192.168.1.101          |         |           |
| Help            | 192.168.1.101<br>Enable 192.168.1.102                |         |           |
|                 |                                                      |         |           |
|                 |                                                      |         |           |
|                 |                                                      |         |           |
|                 |                                                      |         |           |
|                 |                                                      |         |           |
|                 |                                                      |         |           |
|                 |                                                      |         |           |
|                 |                                                      |         |           |
|                 |                                                      |         |           |
|                 |                                                      |         |           |
|                 |                                                      |         |           |
|                 |                                                      |         |           |
|                 |                                                      |         |           |
|                 |                                                      |         |           |
|                 |                                                      |         |           |
| •               |                                                      |         |           |

All UDP traffic on ports 50000 to 50031 will now be forwarded to the Opera (Advantage) system and this is recorded as shown on the next screen.

| ž 🔌 🔹 🇼 – 🧟                                                                | http://192.168.1.254/indexRES.htm?natRES.htm                                                                                                    |                                                           | 🔽 🎿 🗸 📶 💷 🗗 🗙                      |
|----------------------------------------------------------------------------|----------------------------------------------------------------------------------------------------|-----------------------------------------------------------|------------------------------------|
| eircom broadba                                                             | nd                                                                                                    |                                                           |                                    |
| Home<br>Firewall<br>Custom Services<br>Expert Mode<br>Troubleshoot<br>Help | NAT (Games and Other Services) This page allows you to h Service Name Age of Empires, v.1.0 "*" denotes custom Define Custom Service Static NAT |                                                           | es over an Internet Connection.    |
|                                                                            | Service Name Service Mode<br>*Advantage TCP Server<br>*Advantage UDP Server                                                                     | Services<br>Host Device<br>192.168.1.100<br>192.168.1.100 | Details Disable<br>Details Disable |
| 🛃 Start 🛛 🍠 💽 🐖 🚱 🔣                                                        | 👿 📴 🌛 🕑 🥪<br>Mozi 👼 eircom advantage IP Exe 🔂 Control Panel                                                                                     |                                                           | EN 2 ₹ 3 50 0 0 16:05              |

This completes the configuration of the Port Forwarding.

|              |           | Opera 24                                                                                                    | 0 System  | Capacity |       |            |         |               |       |
|--------------|-----------|----------------------------------------------------------------------------------------------------|-----------|----------|-------|------------|---------|---------------|-------|
|              |           | This Matrix shows the system connection resources used for each<br>The total number of system connection resources available is 120. |           |          |       |            |         | type of call. |       |
|              |           |                                                                                                    |           |          |       |            |         |               |       |
|              |           |                                                                                                    |           |          |       |            |         |               |       |
| System       | IP        | IP                                                                                                    | Symbian   | Analogue | SIP   | VolP       | ISDN    | Automated     | Voice |
| Connection   | 1 1       | System                                                                                                    | SIP       | alb and  | Trunk | Networking | Trunk   | Attendant     | Mail  |
| Resources    | Phone*    | Phone*                                                                                                    | extension | UPN      |       | channel    | Channel |               |       |
| per call     | local LAN | Remote                                                                                                    | WLAN      | digital  |       |            |         |               |       |
| IP System    |           |                                                                                                    |           |          |       |            |         |               |       |
| Phone* local | 0         | 1                                                                                                    | 1         | 2        | 1     | 1          | 2       | 6             | 6     |
| LAN          |           |                                                                                                    |           |          |       |            |         |               |       |
| IP System    |           |                                                                                                    |           |          |       |            |         |               |       |
| Phone*       | 1         | 1                                                                                                    | 1         | 2        | 1     | 1          | 2       | 6             | 6     |
| Remote WAN   |           |                                                                                                    |           |          |       |            |         |               |       |
| Symbian SIP  |           |                                                                                                    |           |          |       |            |         |               |       |
| extension    | 1         | 1                                                                                                    | 1         | 2        | 1     | 1          | 2       | 6             | 6     |
| WLAN         |           |                                                                                                    |           |          |       |            |         |               |       |
| Analogue alb |           |                                                                                                    |           |          |       |            |         |               |       |
| and UPN      | 2         | 2                                                                                                    | 2         | 2        | 2     | 2          | 2       | 6             | 6     |
| digital      | -         |                                                                                                    |           |          |       | -          |         | ľ             | ľ     |
| extension    |           |                                                                                                    |           |          |       |            |         |               |       |
| SIP Trunk    | 1         | 1                                                                                                    | 1         | 2        | 1     | 1          | 2       | 6             | 6     |
| VolP         |           |                                                                                                    |           |          |       |            |         |               |       |
| Networking   | 1         | 1                                                                                                    | 1         | 2        | 1     | 1          | 2       | 6             | 6     |
| channel      |           |                                                                                                    |           |          |       |            |         |               |       |
| ISDN Trunk   | 2         | 2                                                                                                    | 2         | 2        | 2     | 2          | 2       | 6             | 6     |
| Channel      |           |                                                                                                    |           |          |       |            |         | L Ŭ           | Ľ     |
| Automated    | 6         | 6                                                                                                    | 6         | 6        | 6     | 6          | 6       | 6             | 6     |
| Attendant    | _         | _                                                                                                    | -         |          | -     |            | _       |               | _     |
| Voice Mail   | 6         | 6                                                                                                    | 6         | 6        | 6     | 6          | 6       | 6             | 6     |
|              |           |                                                                                                    |           |          |       |            |         |               |       |
| *Note        |           |                                                                                                    |           |          |       |            |         |               |       |

# **AppendixI XI System Connection Capacity**

IP System phone includes IP desk phone or a softphone client for Windows PC, Apple iPhone or Android Smartphone